Windows98

IBM PC/AT  $DOSN$ Windows98 Windows95 Windows95 Windows95 Windows98

• Intel LANDesk Pentium

• Windows MS-DOS

• SoundBraster AWE32 SB16 CreativeTechnology Inc

• Adobe Acrobat Adobe Systems

1.00 J313 1999 03

## **FCC and DOC Safety Statements**

### **Federal Communications Commission Statement**

This device complies with FCC Rules Part 15. Operation is subject to the following two conditions:

- This device may not cause harmful interference, and
- This device must accept any interference received, including interference that may cause undesired operation.

This equipment has been tested and found to comply with the limits for a class B digital device, pursuant to Part 15 of the Federal Communications Commission (FCC) rules. These limits are designed to provide reasonable protection against harmful interference in a residential installation. This equipment generates, uses, and can radiate radio frequency energy and, if not installed and used in accordance with the instructions, may cause harmful interference to radio communications. However, there is no guarantee that interference will not occur in a particular installation. If this equipment does cause harmful interference to radio or television reception, which can be determined by turning the equipment off and on, the user is encouraged to try to correct the interference by one or more of the following measures:

- Reorient or relocate the receiving antenna.
- Increase the separation between the equipment and receiver.
- Connect the equipment into an outlet on a circuit different from that to which the receiver is connected.
- Consult the dealer or an experienced radio/ TV technician for help.

WARNING! The use of a shielded-type power cord is required in order to meet FCC emission limits and to prevent interference to the nearby radio and television reception. It is essential that only the supplied power cord be used. Use only shielded cables to connect I/O devices to this equipment. You are cautioned that changes or modifications not expressly approved by the party responsible for compliance could void your authority to operate the equipment.

#### **CanadiarDepartment Communications Statement**

This digital apparatus does not exceed the Class B limits for radio noise emissions from digital apparatus set out in the Radio Interference Regulations of the Canadian Department of Communications.

**For use with AC Adaptor Model ADP-45GB (Pour Utiliser Avec Modele ADP-45GB)**

## **Nordic Cautions Notebook PC with Lithium-Ion Battery**

#### **Nordic Caution Statements**

**CAUTION!** Danger of explosion if battery is incorrectly replaced. Replace only with the same or equivalent type recommended by the manufacturer. Dispose of used batteries according to the manufacturer's instructions. (English)

**VORSICHT!** Explosionsgetahr bei unsachgemäßen Austausch der Batterie. Ersatz nur durch denselben oder einem vom Hersteller empfohlenem ähnlichen Typ. Entsorgung gebrauchter Batterien nach Angaben des Herstellers. (German)

**ADVARSELI!** Lithiumbatteri - Eksplosionsfare ved fejlagtig håndtering. Udskiftning må kun ske med batteri af samme fabrikat og type. Levér det brugte batteri tilbage til leverandøren. (Danish)

**VARNING!** Explosionsfara vid felaktigt batteribyte. Använd samma batterityp eller en ekvivalent typ som rekommenderas av apparattillverkaren. Kassera använt batteri enligt fabrikantens instruktion. (Swedish)

**VAROITUS!** Paristo voi räjähtää, jos se on virheellisesti asennettu. Vaihda paristo ainoastaan laitevalmistajan sousittelemaan tyyppiin. Hävitä käytetty paristo valmistagan ohjeiden mukaisesti. (Finnish)

**ATTENTION!** Il y a danger d'explosion s'il y a remplacement incorrect de la batterie. Remplacer uniquement avec une batterie du mêre type ou d'un type équivalent recommandé par le constructeur. Mettre au rebut les batteries usagées conformément aux instructions du fabricant. (French)

**ADVARSEL!** Eksplosjonsfare ved feilaktig skifte av batteri. Benytt samme batteritype eller en tilsvarende type anbefalt av apparatfabrikanten. Brukte batterier kasseres i henhold til fabrikantens instruksjoner. (Norwegian)

(Japanese)

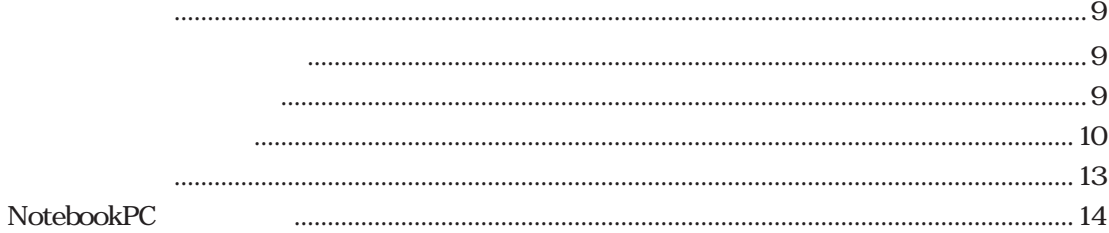

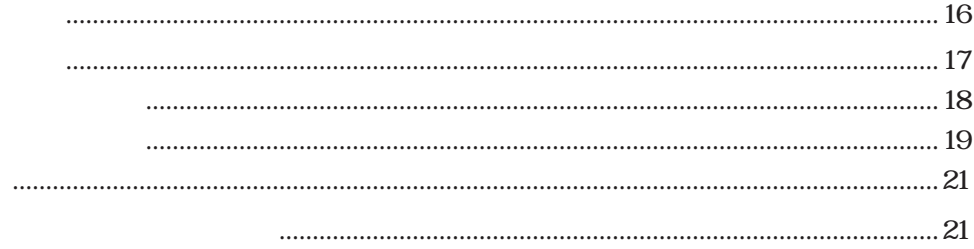

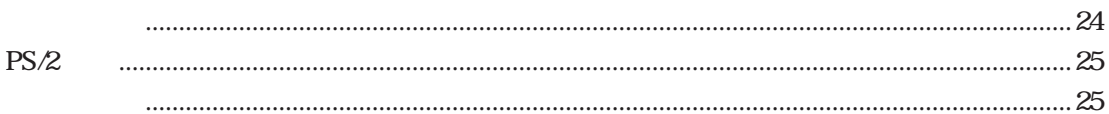

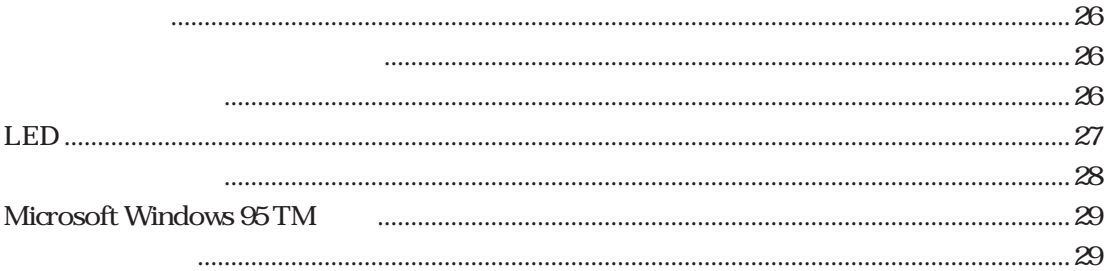

## **BIOS**

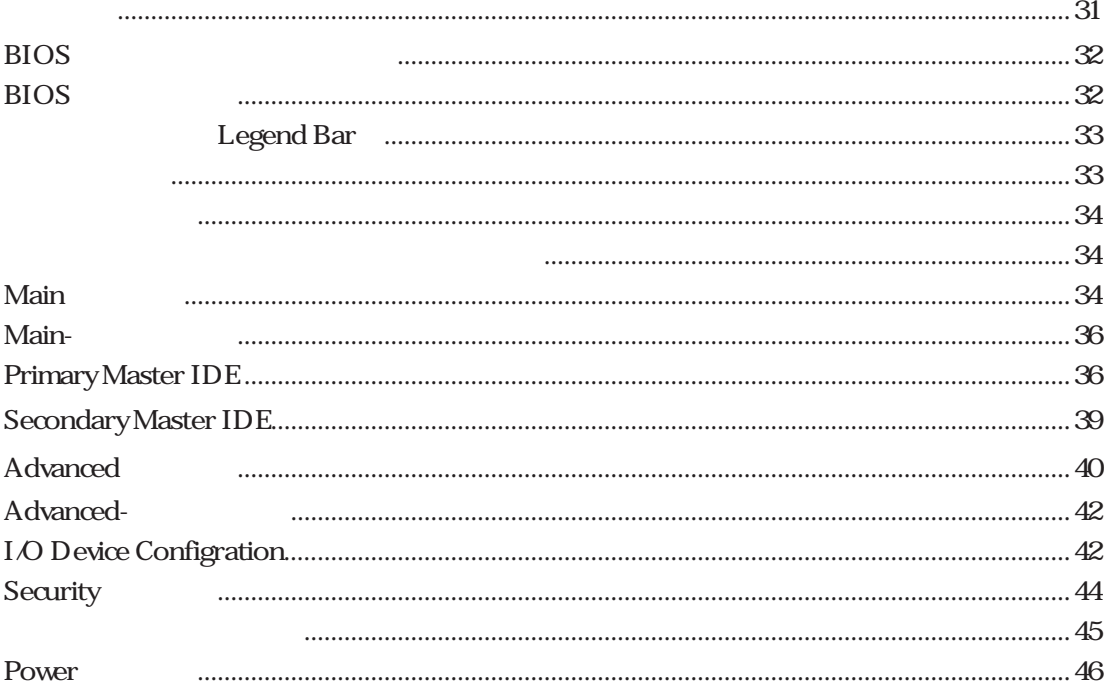

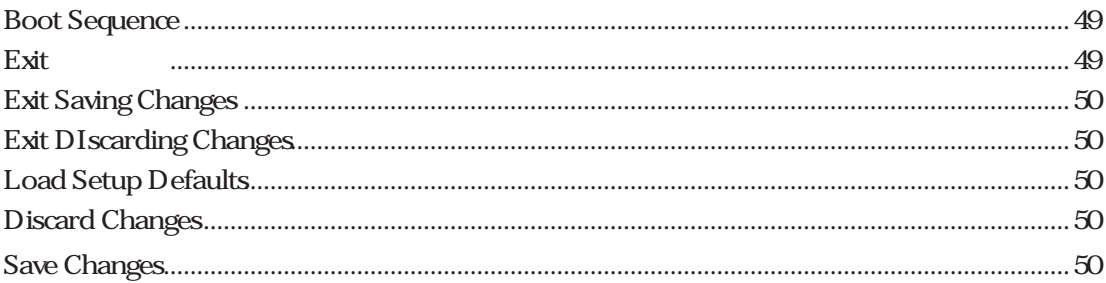

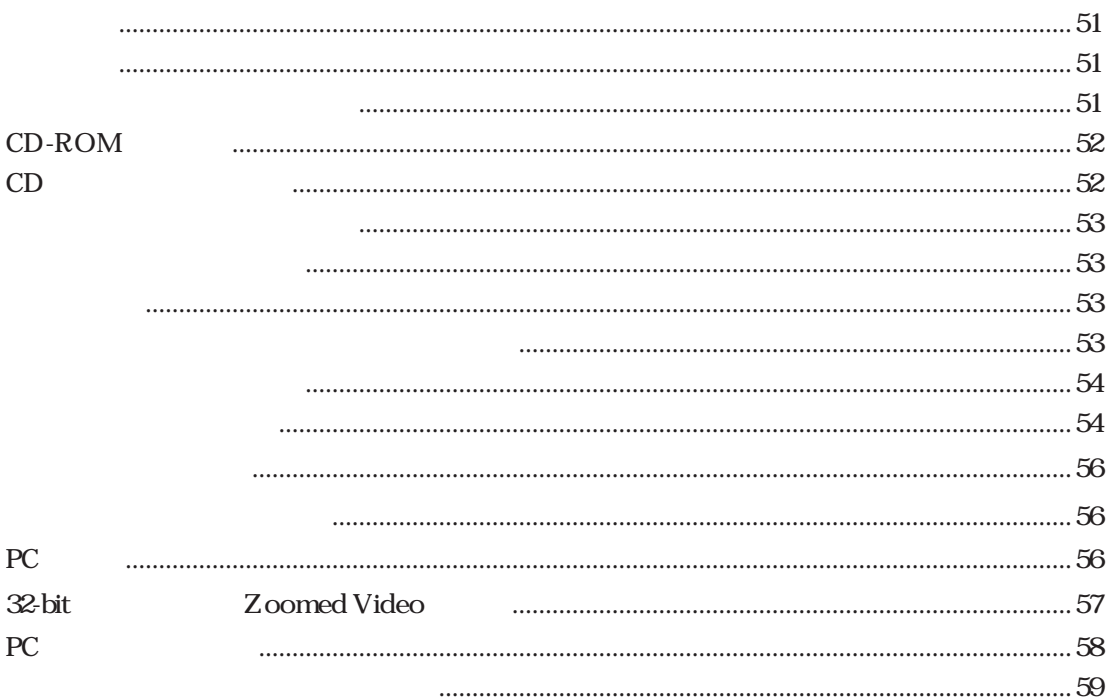

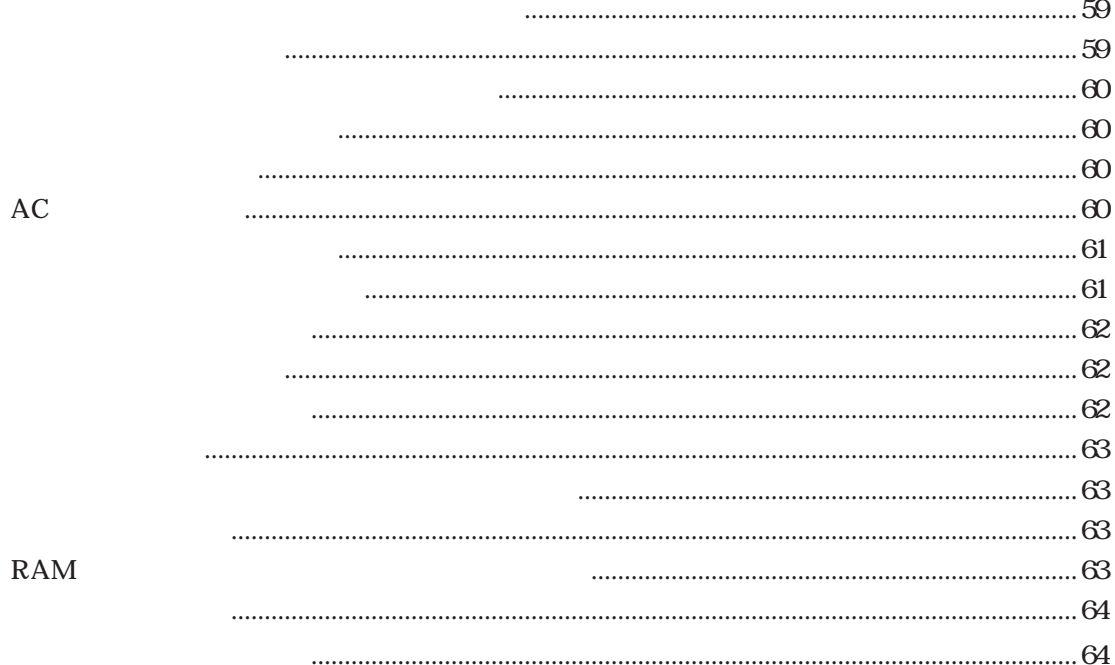

# はじめに **1**

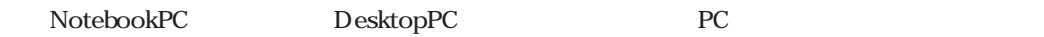

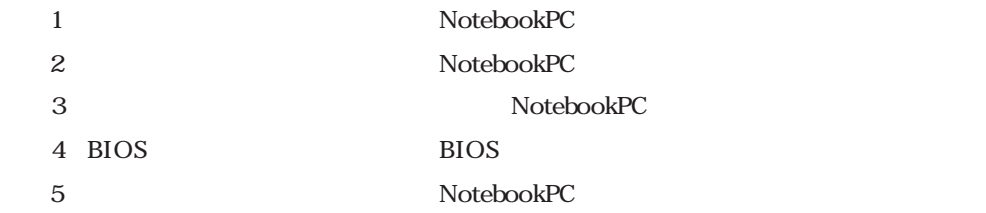

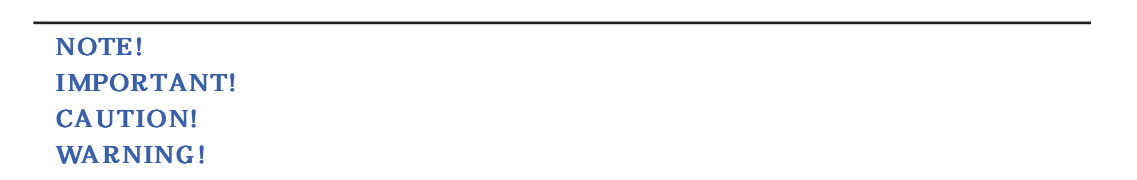

NotebookPC

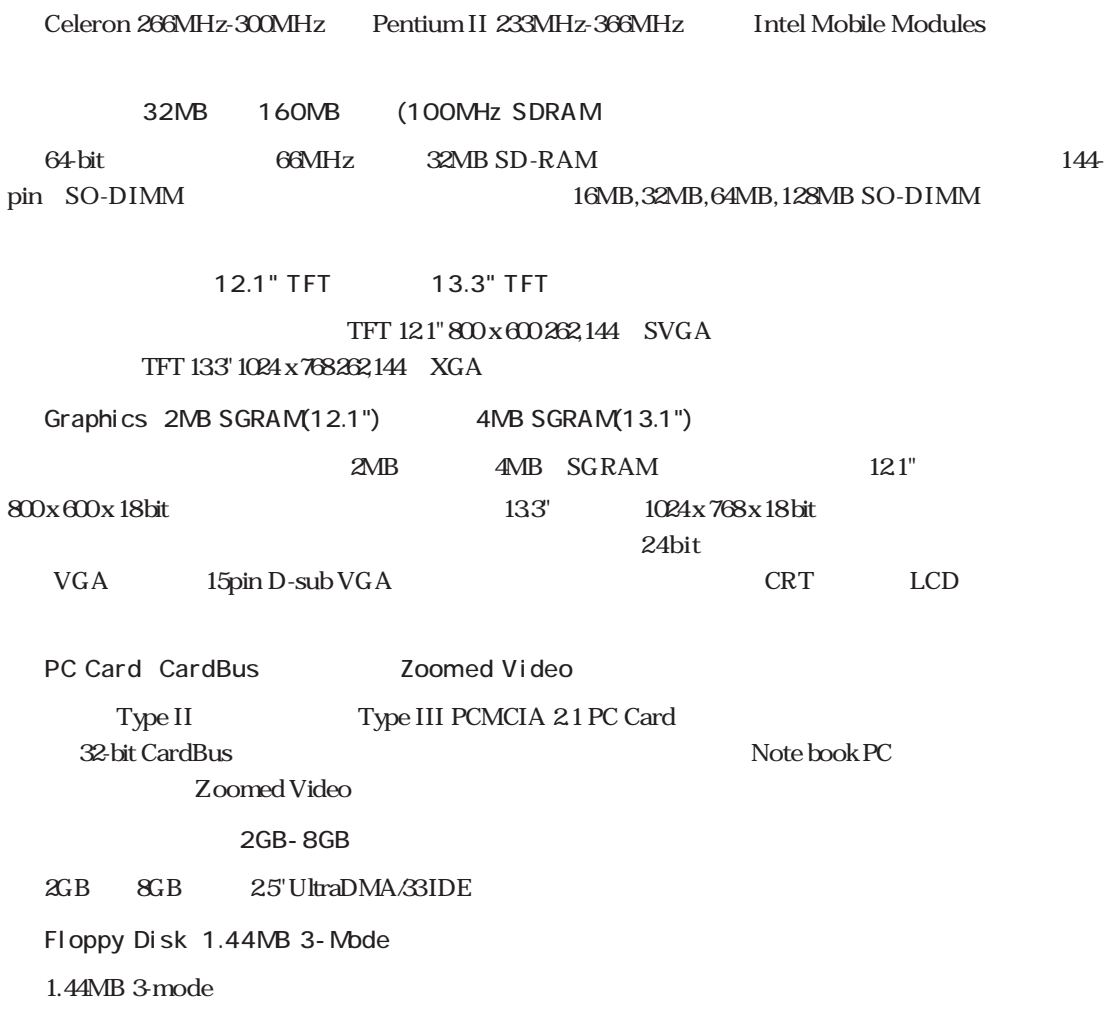

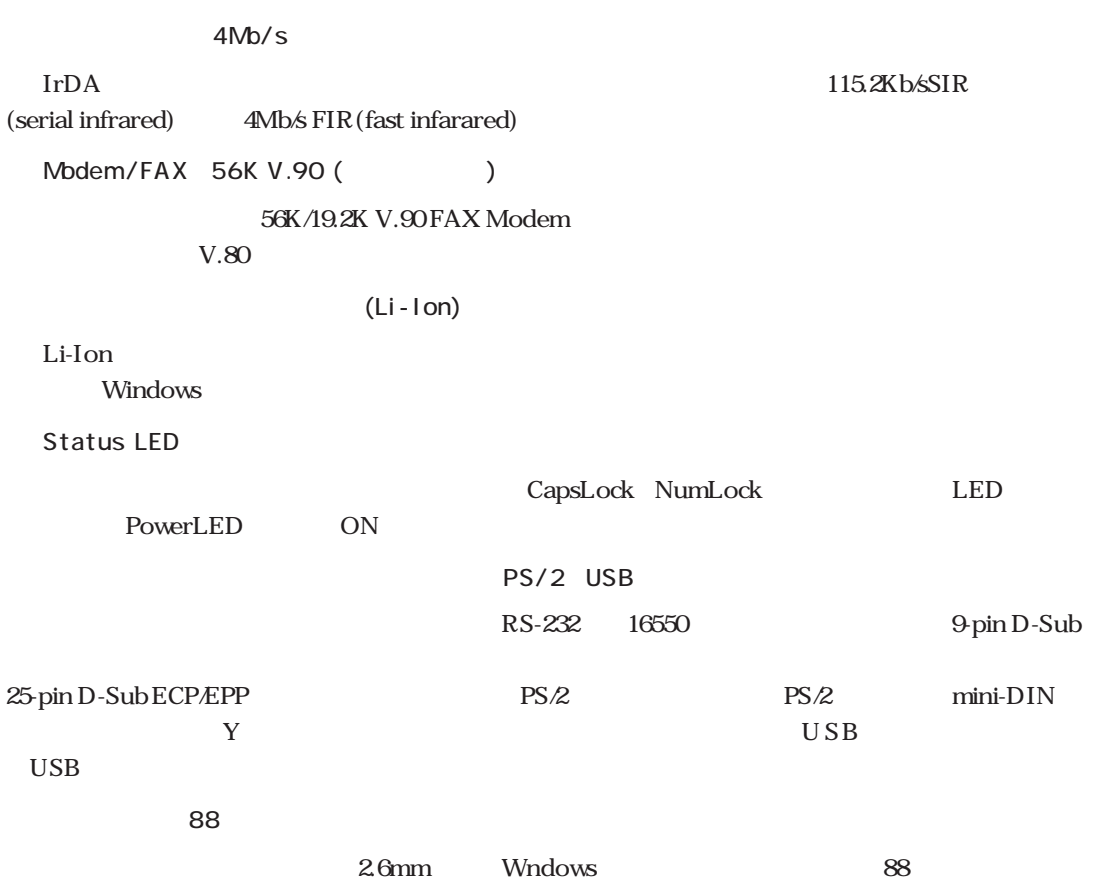

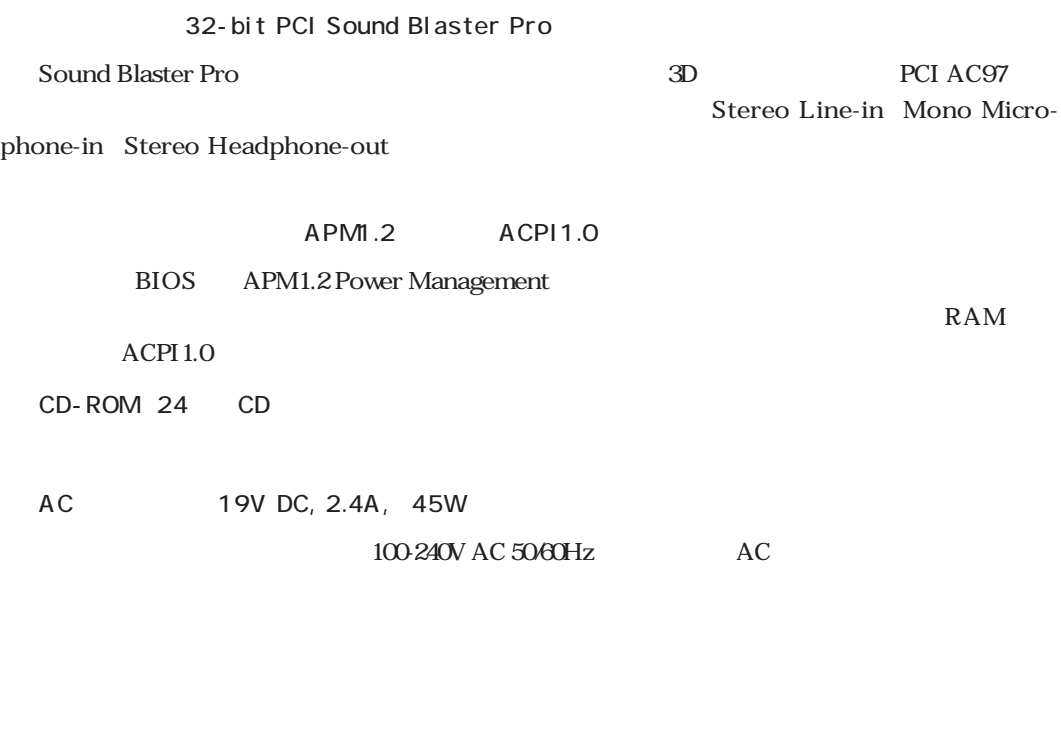

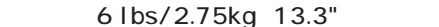

 $2.75\text{kg}$  and  $11.6\text{m}$ 

 $9.1"x = 1.5"$  (294mm x232mm x38mm)

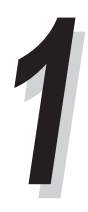

#### CAUTION! NotebookPC

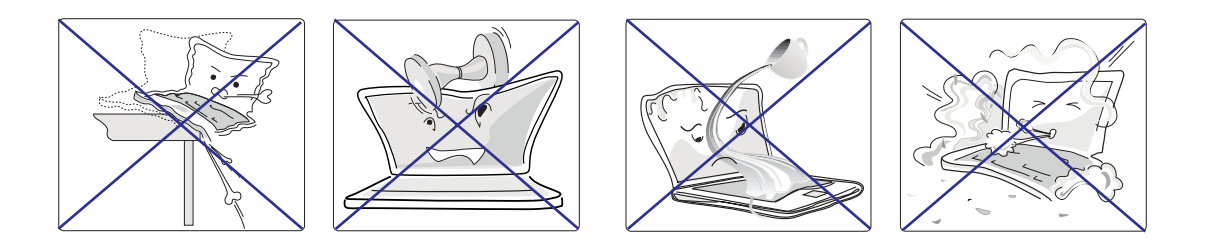

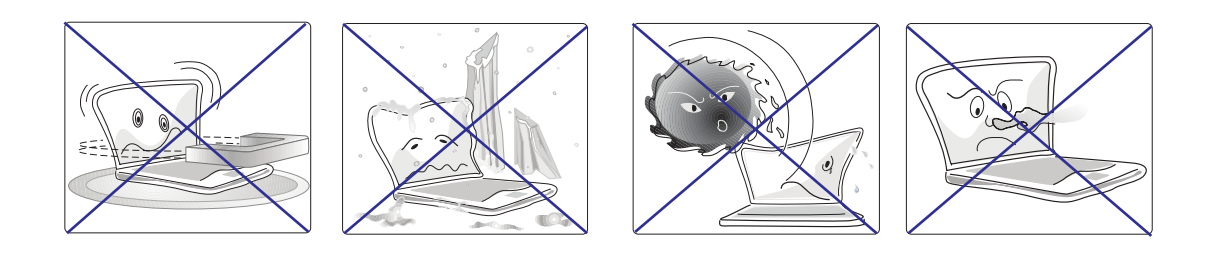

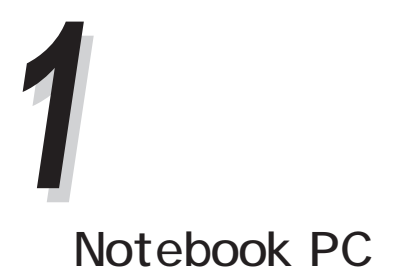

Notebook PC

Notebook PC

## Floppy Disks

Protection

## Battery

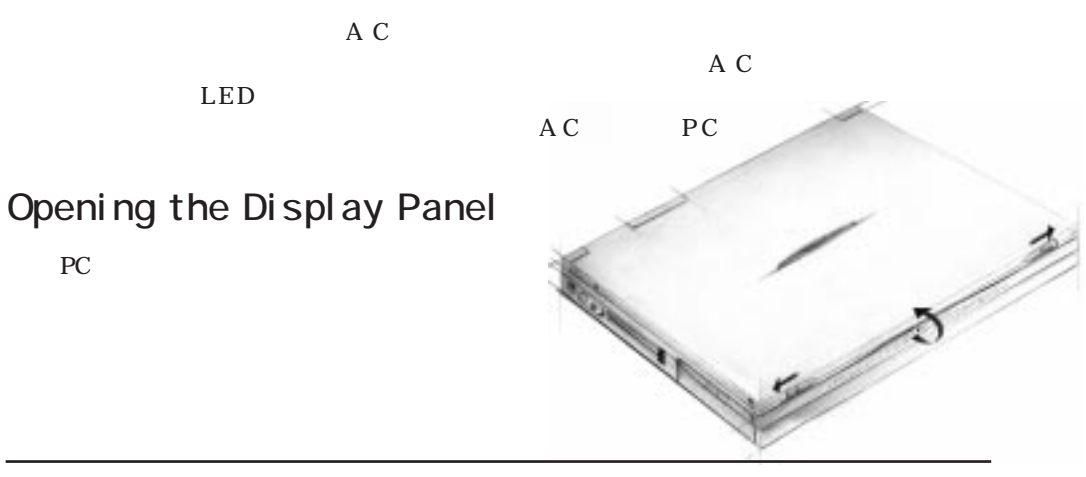

#### **CAUTION!**

# 構成部品について **2** 第2章

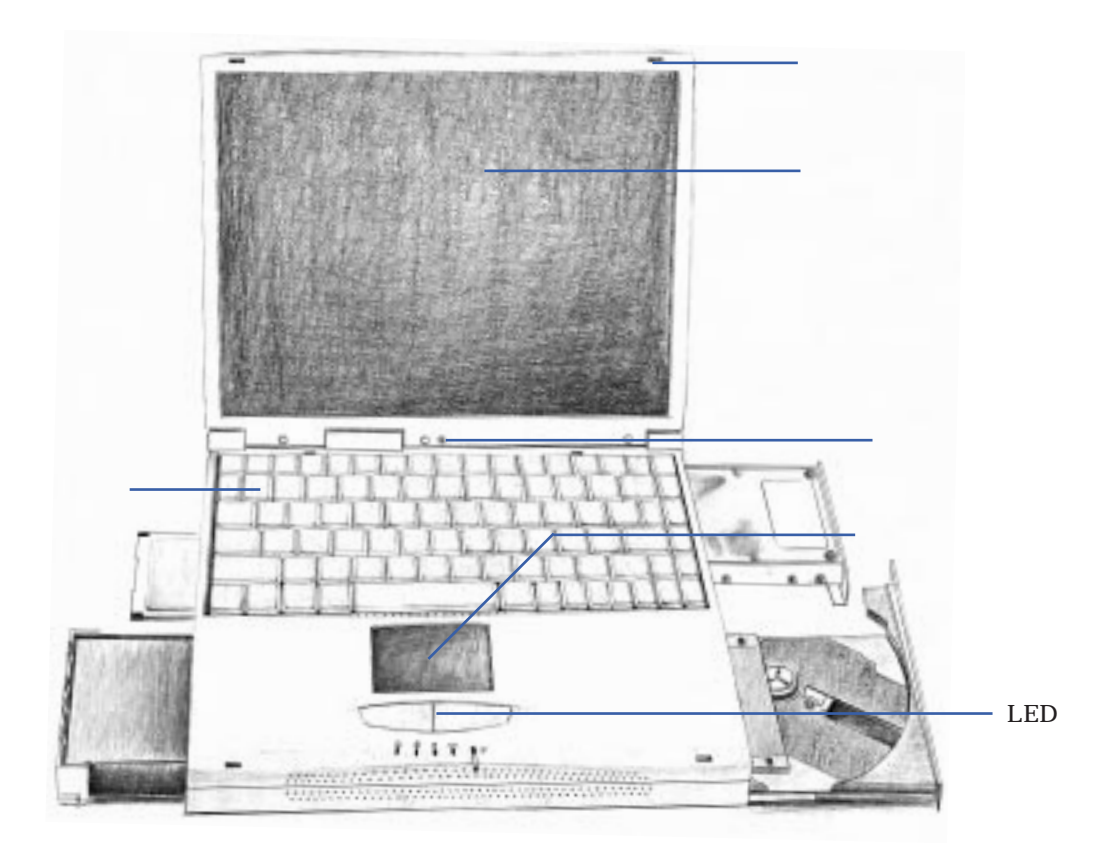

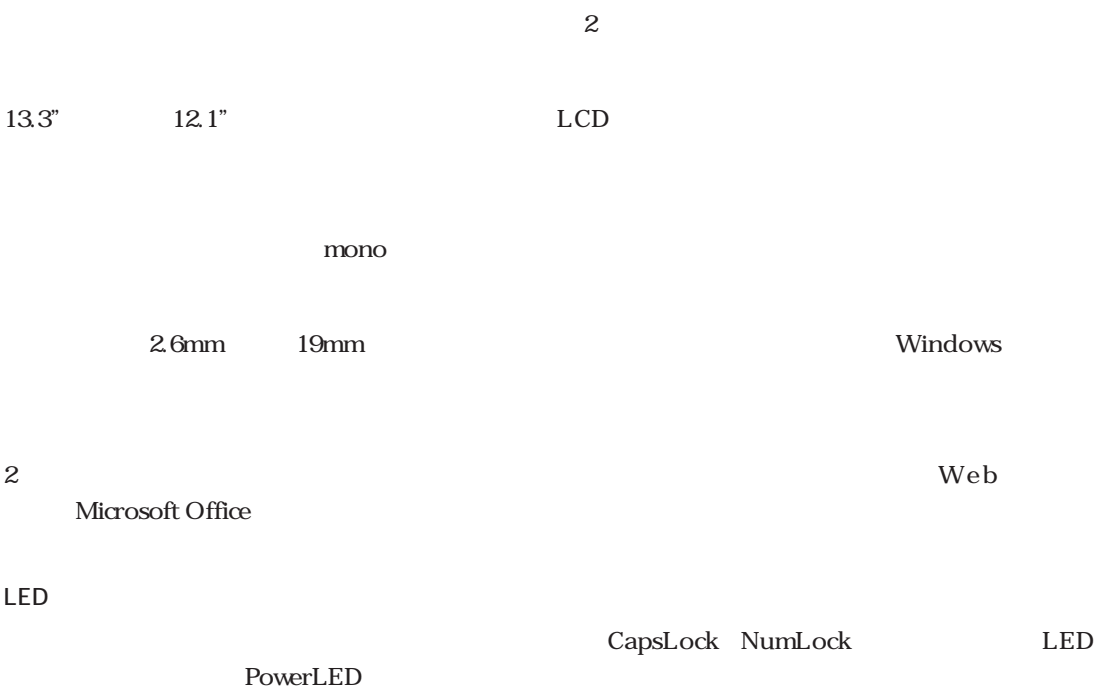

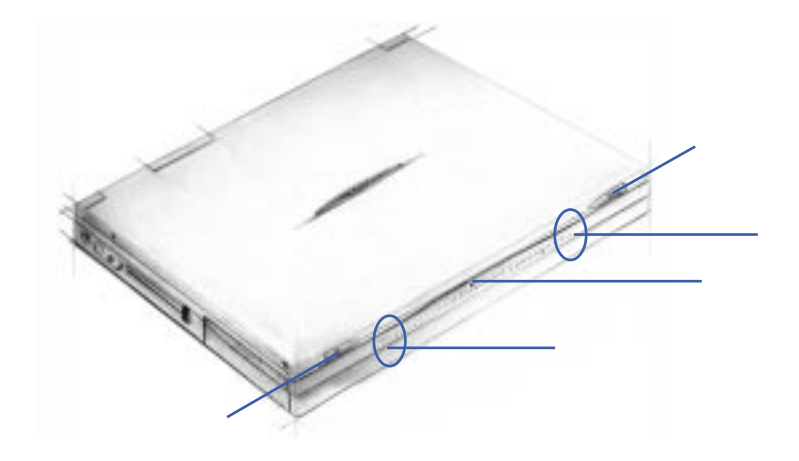

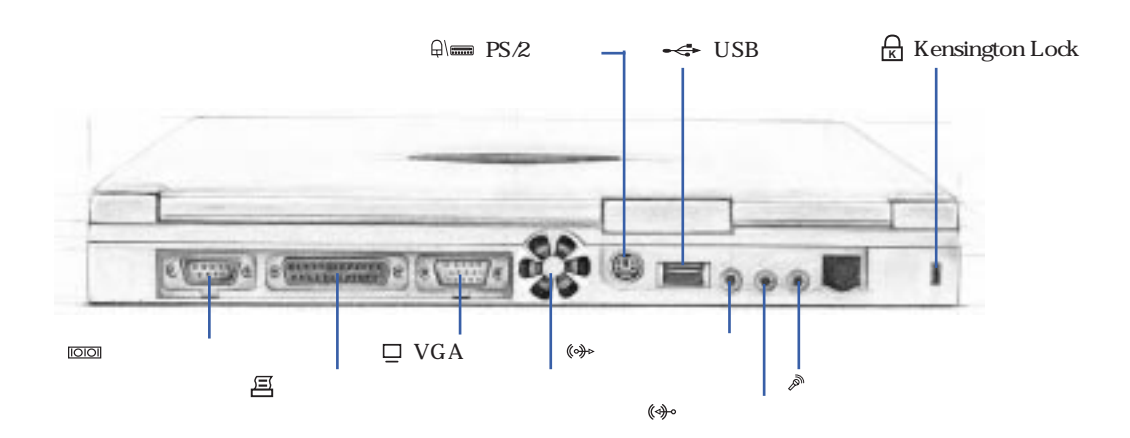

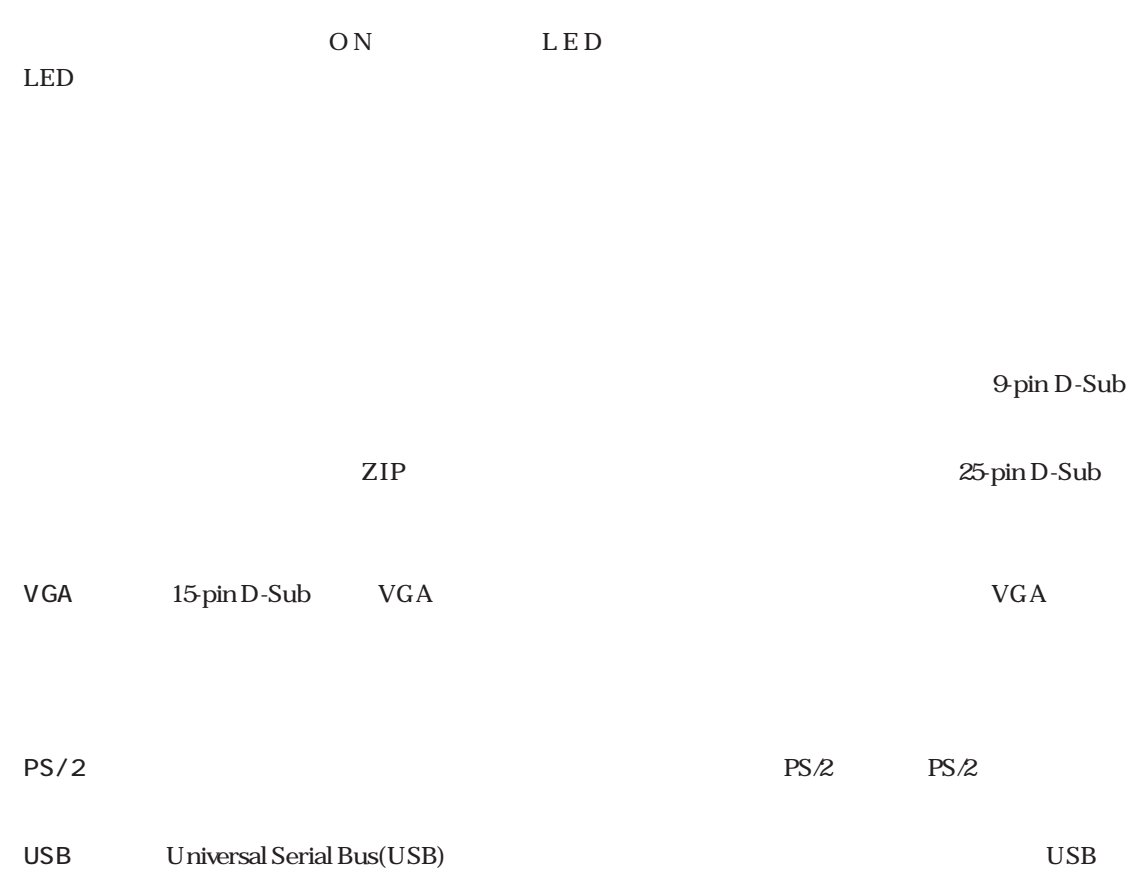

Kensington Lock Kensington

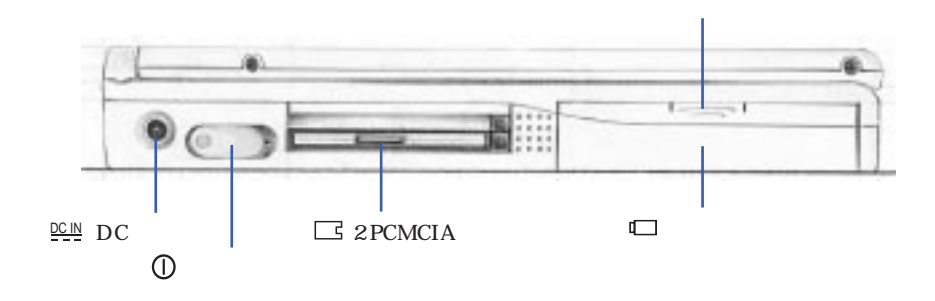

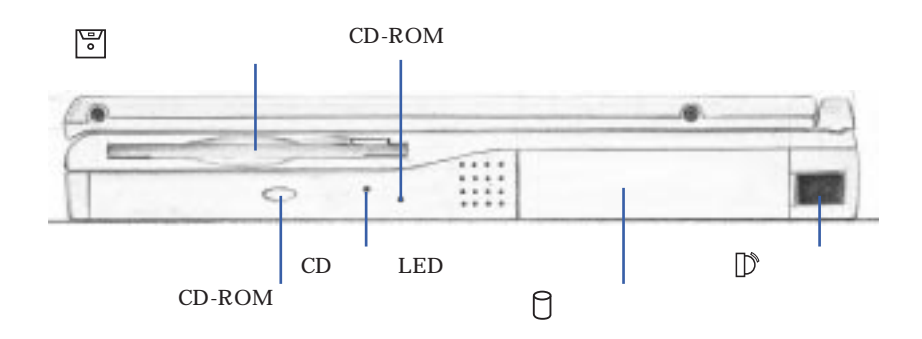

DC AC

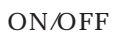

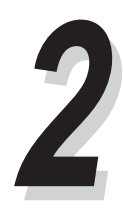

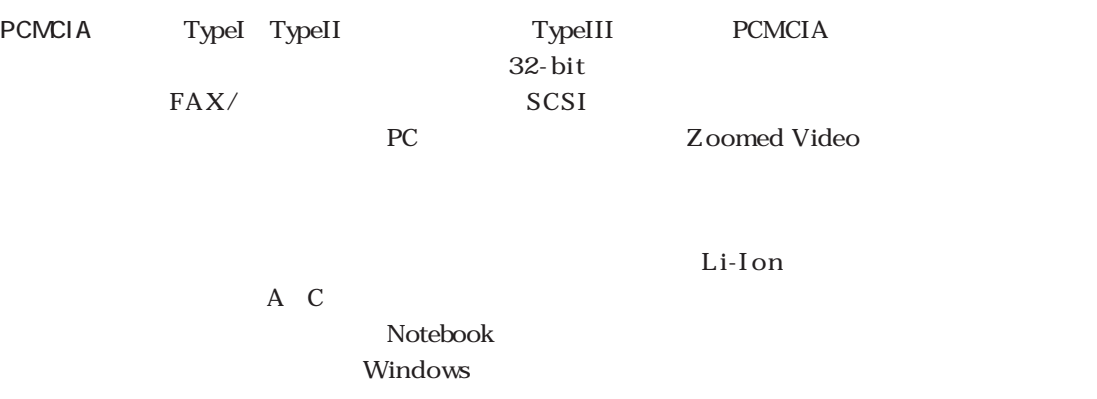

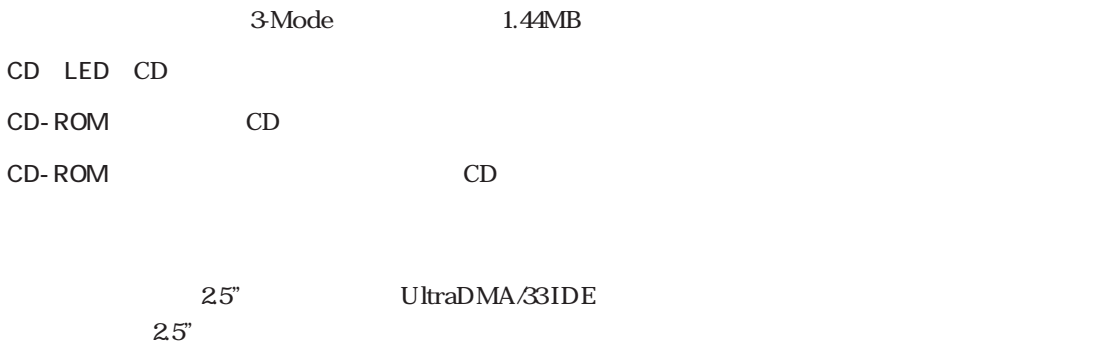

 $\rm IrDA$ 

# **3** 第3章

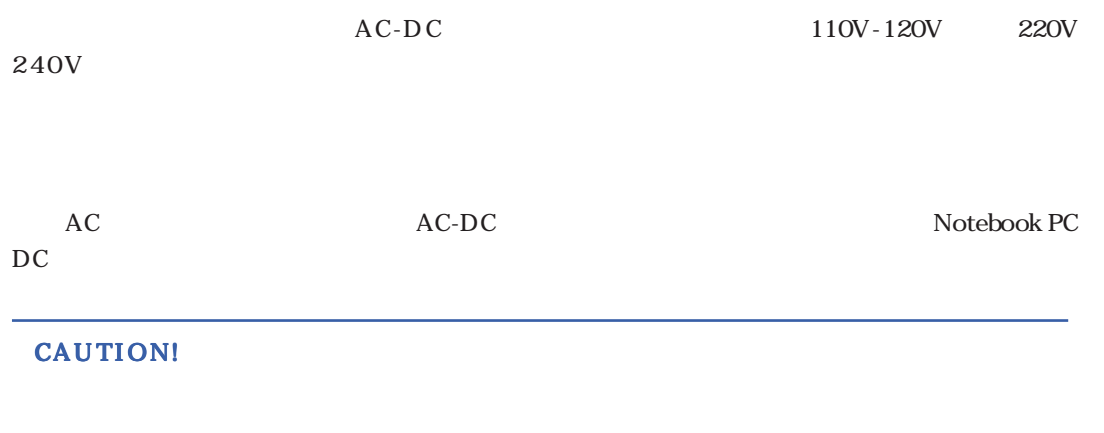

AC-DC

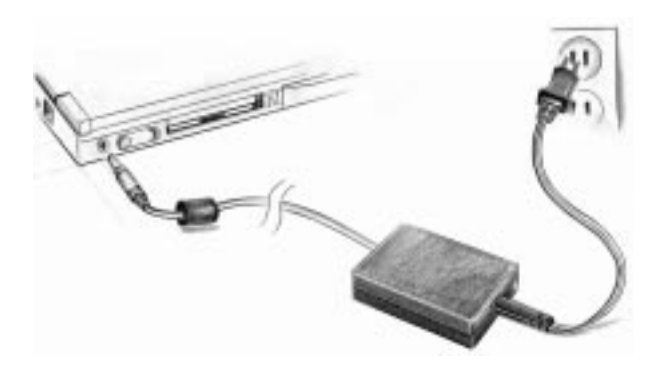

PS/2

 $PS/2$   $PS/2$   $PS/2$   $PS/2$   $PS/2$   $YS/2$   $YS/2$   $YS/2$ 

 $\mathbb{R}$ 

BIOS REGISTER SECONDUCTED STATES (F2) THE BIOS BIOS

IMPORTANT! LED

#### Power-On Self Test(POST) **POST** POST BIOS チェックと診断の構成に使用されます。POSTが記録やハードウェアの変更を検出した場合、BIOS設

"No Operating system found"

 $(APM)$  "Save-to-Disk" Save-to-Disk PC

Advanced Power Management

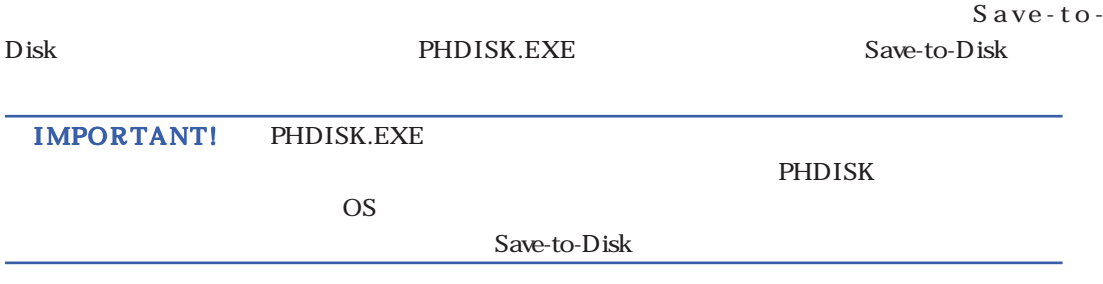

[Ctrl]+ [Alt]+ [Del] Warm boot" "Warm boot" PC PC PC OFF "Cold boot"

## LED

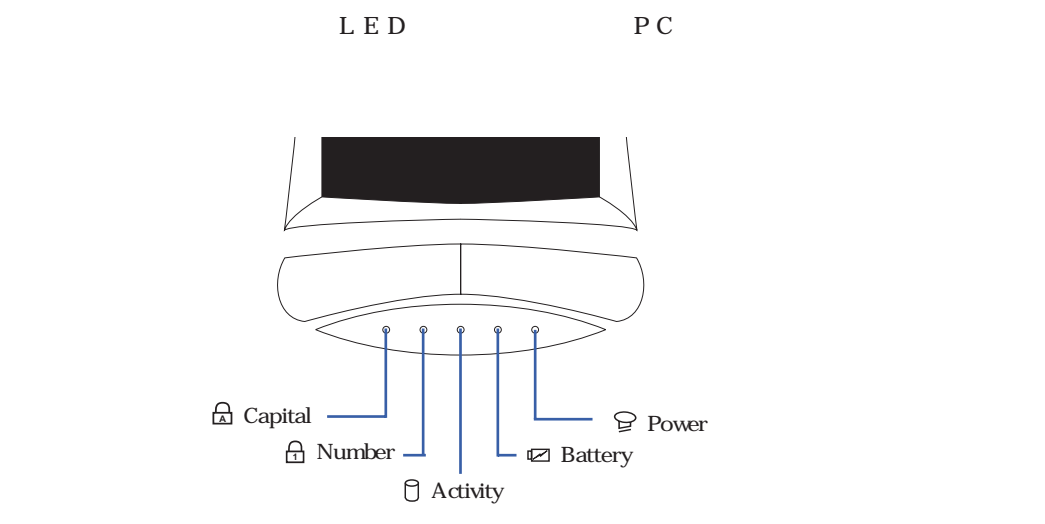

#### LED

## LED

LED

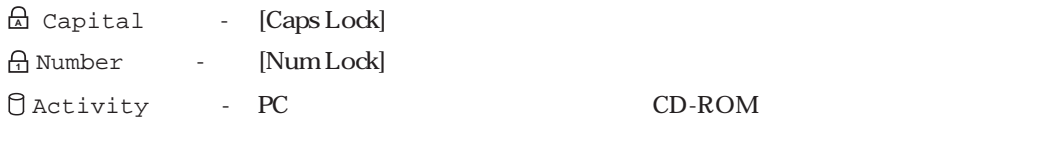

■Battery -

LED AC

Power( $\overline{R}$ )-  $\overline{R}$ 

BIOS 2000

PC the set of the set of the set of the set of the set of the set of the set of the set of the set of the set of the set of the set of the set of the set of the set of the set of the set of the set of the set of the set of

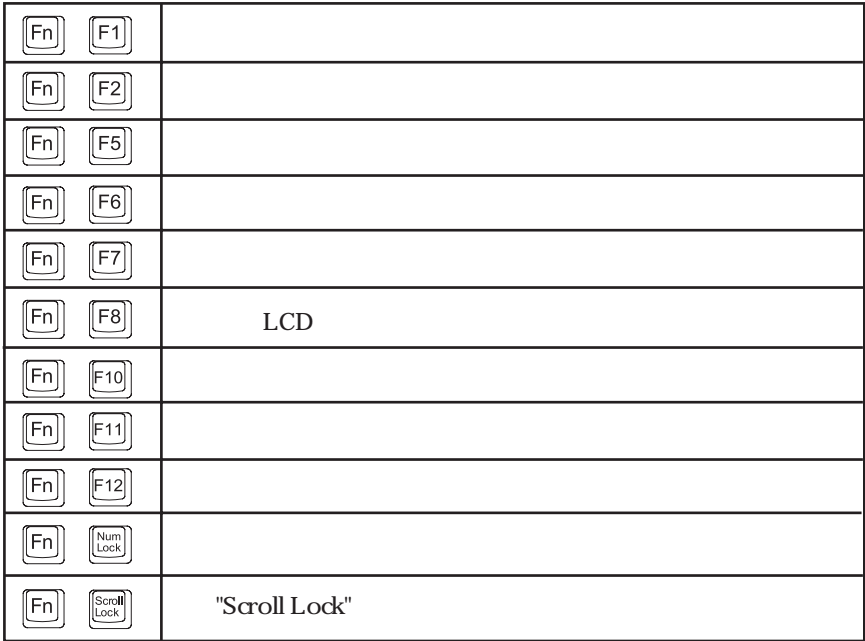

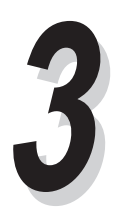

## Mcrosoft Windows 95 TM

Windows95

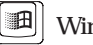

**国**Windows95

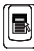

<u>国</u><br>Windows

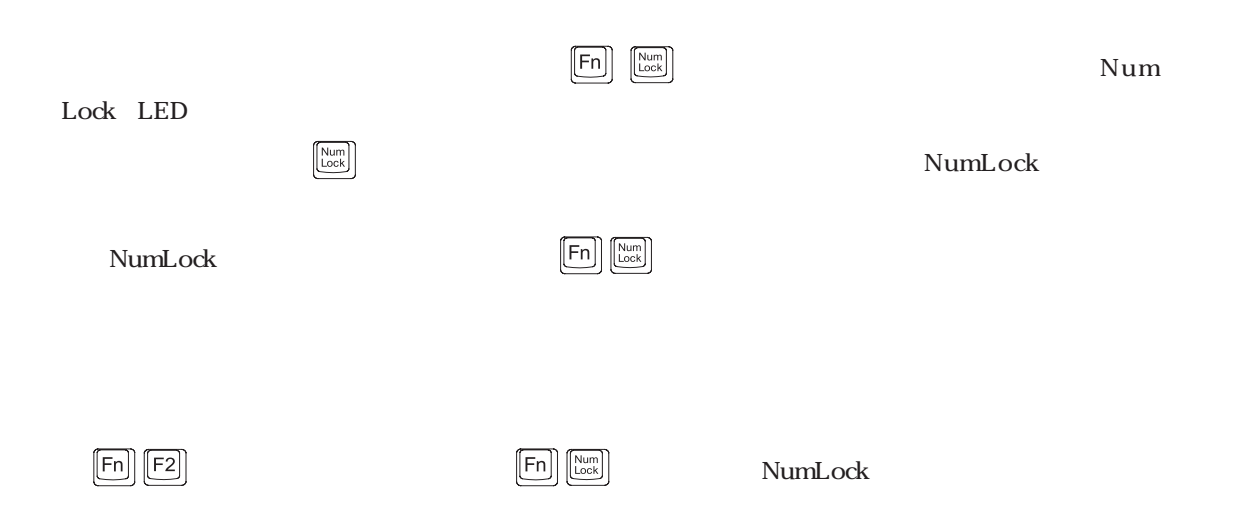

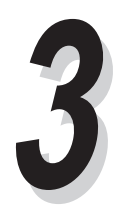

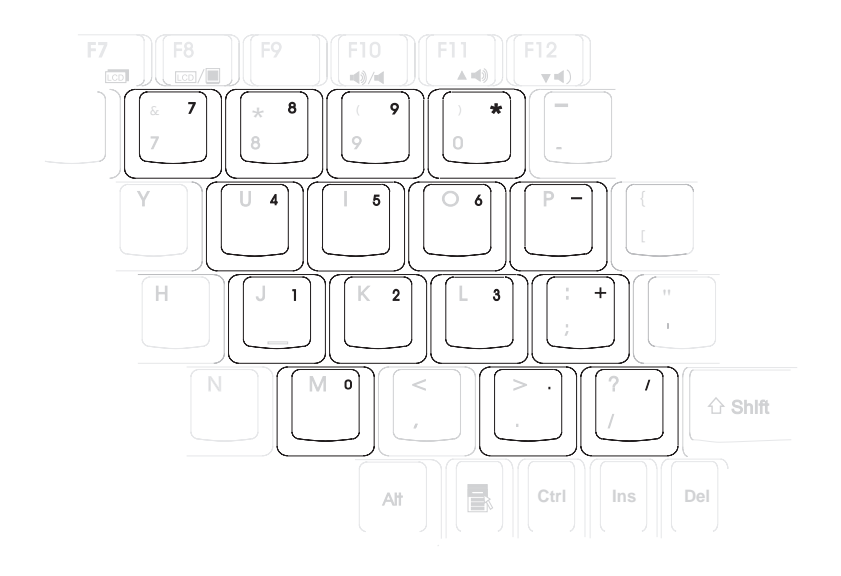

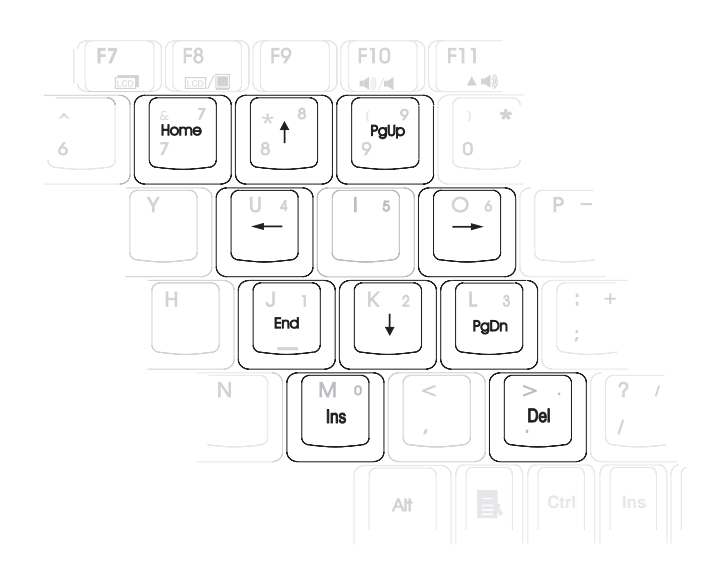

# **BIOS**

# **4**

BIOS Basic Input and Output System

ROM Driver & Utility CD-ROM

BIOS **BIOS** 

CMOS RAM

CMOS RAM

BIOS

NOTE! BIOS BIOS BIOS BIOSセットアップ中の設定は本体の動作に密接に影響します。そのため、セットアップ項目と適  $\overline{B}$ IOS

 $\overline{\text{BIOS}}$ 

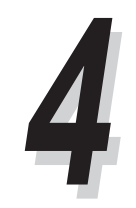

**BIOS** 

 $[F2]$  BIOS

ジが表示されます。仮にハードウェアの設定が変更されたり、POSTがエラーを返したりした場合は

CMOS RAM exted to the result of the result of the result of the result of the result of the result of the result of the  $[F2]$ 

**BIOS** 

 $MAIN$ ADVANCED SECURITY BIOS **POWER** BOOT  $\overline{u}$ 

EXIT  $\sim$ 

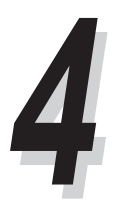

## Legend Bar

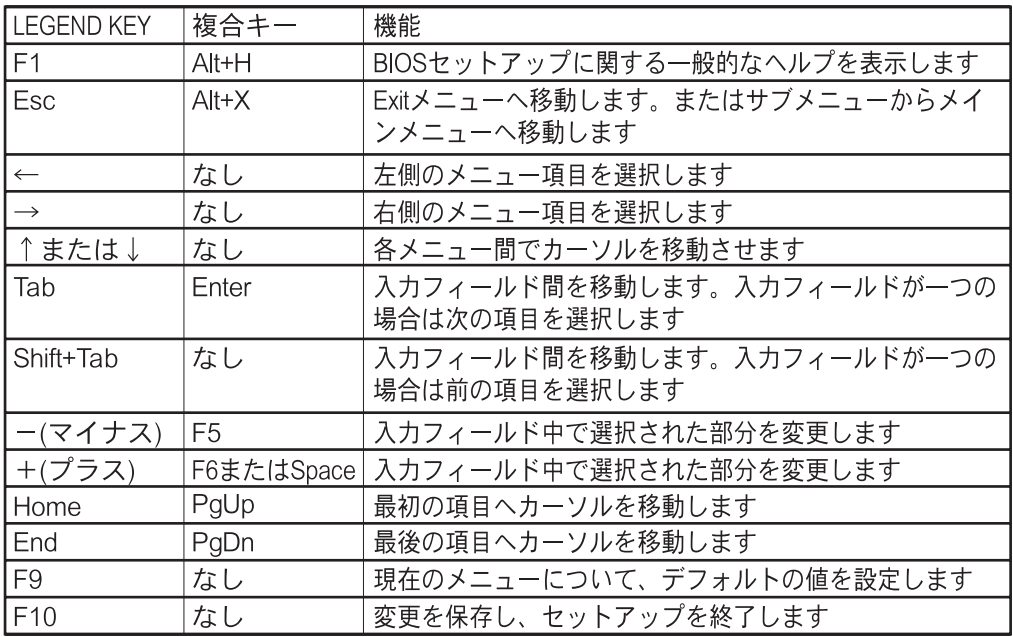

 $[Enter]$ 

 $[Esc]$ 

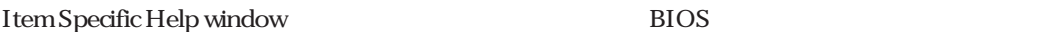

 $[Alt]+[H]$ 

 $[F1]$ 

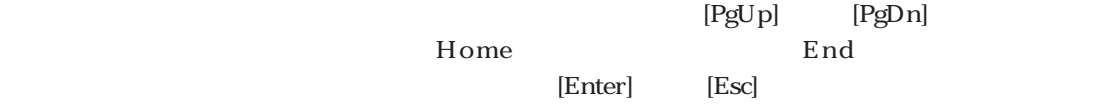

Main

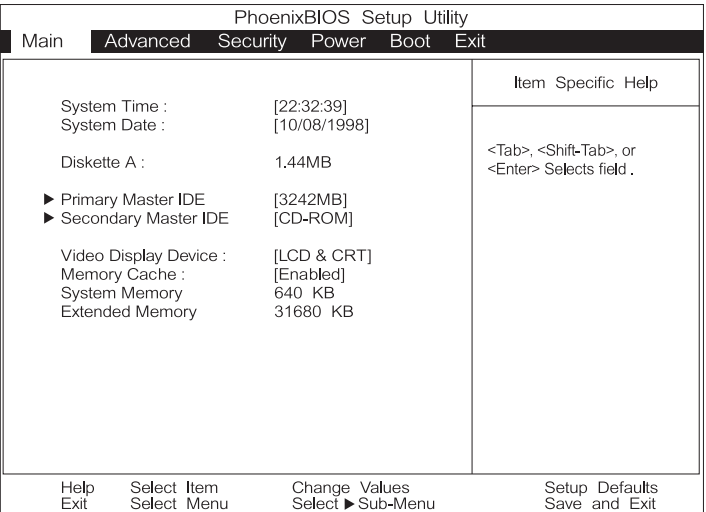

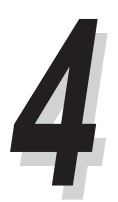

### Main

### System Time

 $[Tab]$   $[Shift]+[Tab]$ 

### System Date

 $[Tab]$   $[Shift]+[Tab]$ 

Diskette A

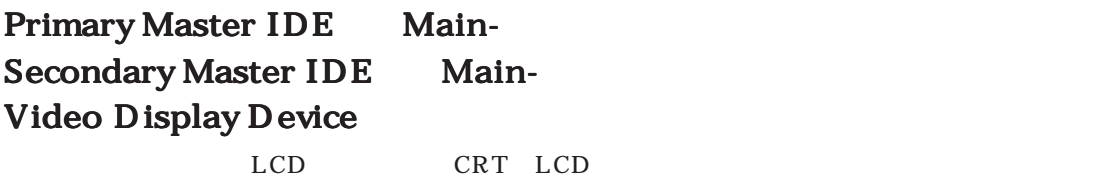

 $[LCD & CRT]$   $[LCD]$   $[CRT]$ 

#### Memory Cache

 $L2$ 

[Disable]
[Enable]
[Enable]
[Enable]
[Enable]
[Enable]
[Enable]
[Enable]
[Enable]
[Enable]
[Enable]
[Enable]
[Enable]
[Enable]
[Enable]
[Enable]
[Enable]
[Enable]
[Enable]
[Enable]
[Enable]
[Enable]
[Enable]
[Enable]
[Enab

#### NOTE! 外部キャッシュを無効にすると、システム全般のパフォーマンスが低下します

System Memory

Extended Memory

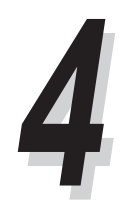

Main-

## Primary Master IDE

 $\Box$ DE

Primary Master IDE

[enter]

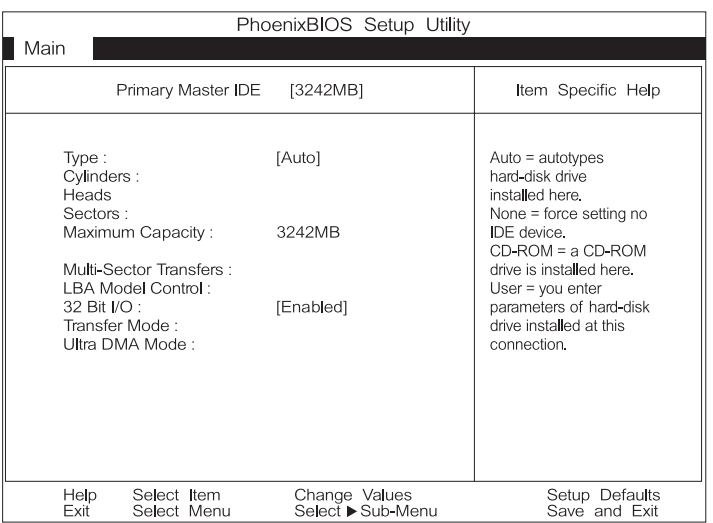

#### NOTE! いっさんがい いっさん こうしょうかい しゅうしゅうしゅう しゅうしゅうしゅうしゅうしゅうしゅうしゅうしょう

[AUTO] BIOS

### Type

Auto IDE IDE

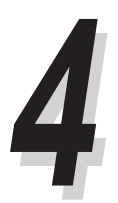

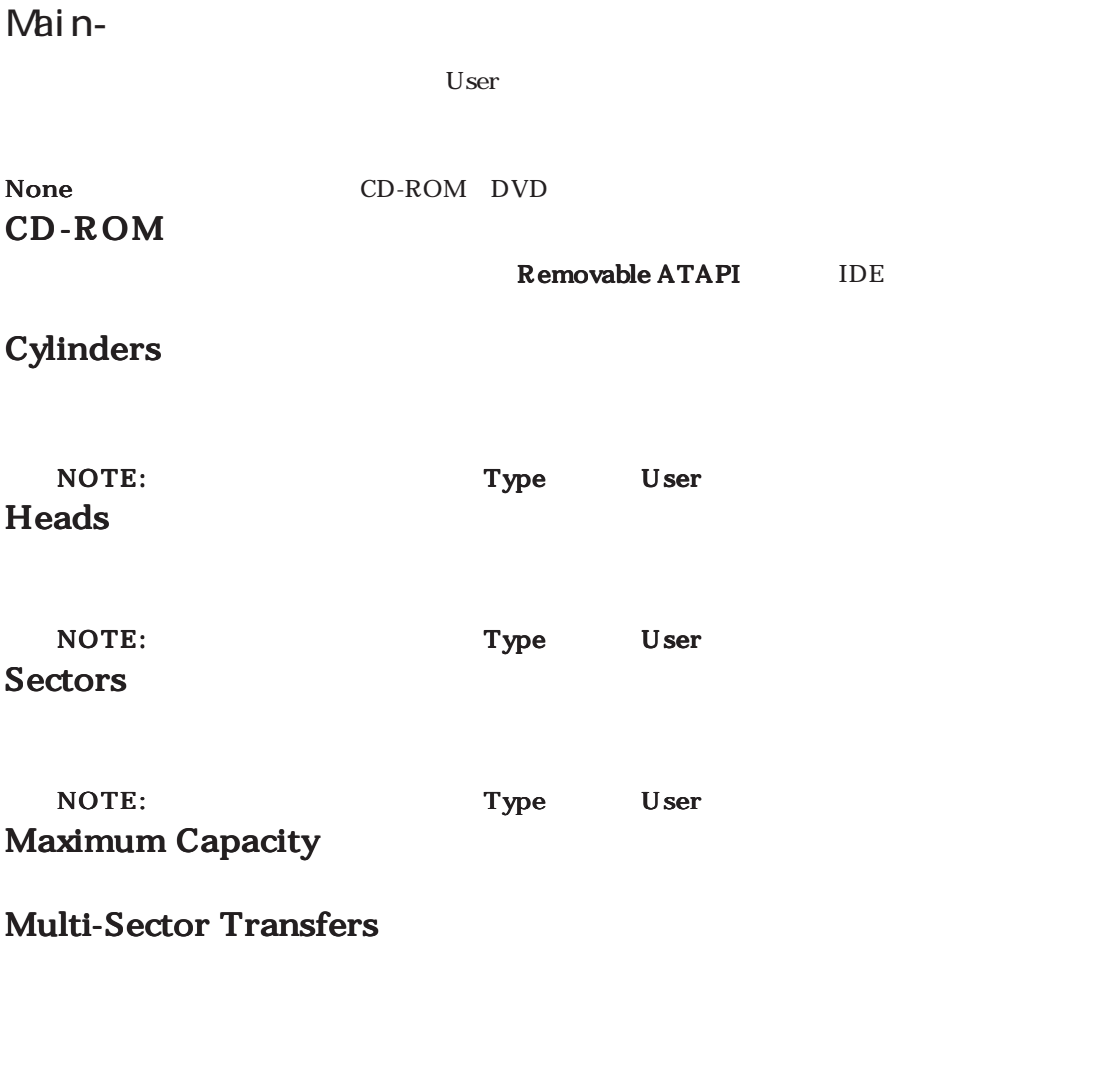

[Disabled] [2 Sectors] [4 Sectors] [8 Sectors] [16 Sectors]

NOTE: Type User

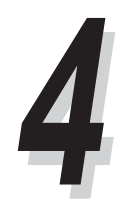

Main-

### LBA Mode Control

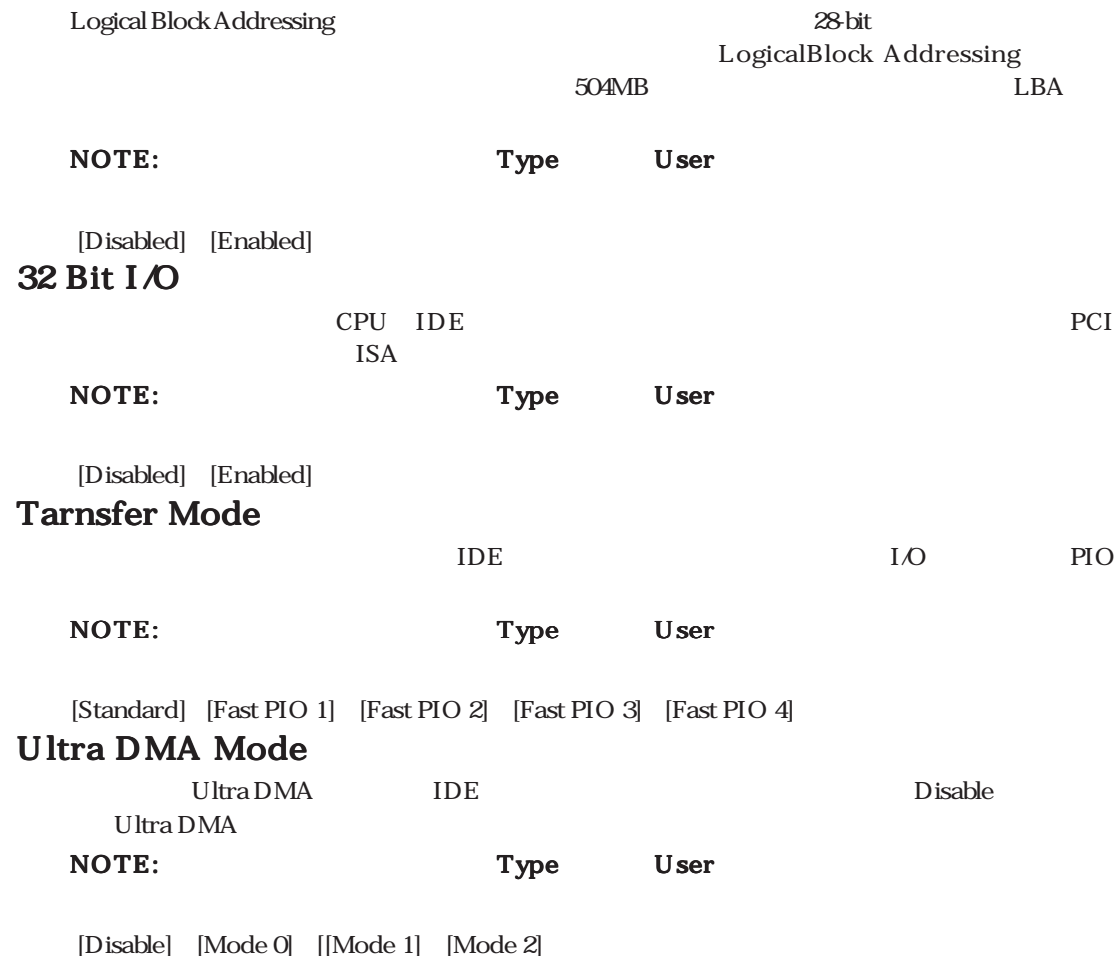

 $\lfloor \text{Esc} \rfloor$ 

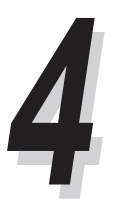

## Main-Secondary Master IDE

#### CD-ROM

<u>TDE</u>

Secondary Master IDE [enter]

Primary Master IDE CD-ROM DVD CD-ROM

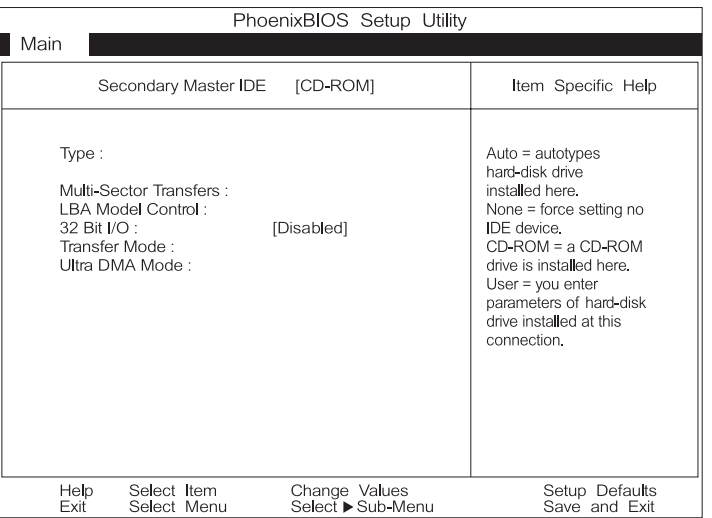

 $\lfloor \text{Esc} \rfloor$ 

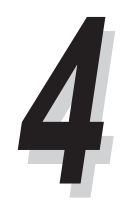

## Advanced

Advanced Advanced Advanced Advanced Advanced Advanced Advanced Advanced  $\sim$ 

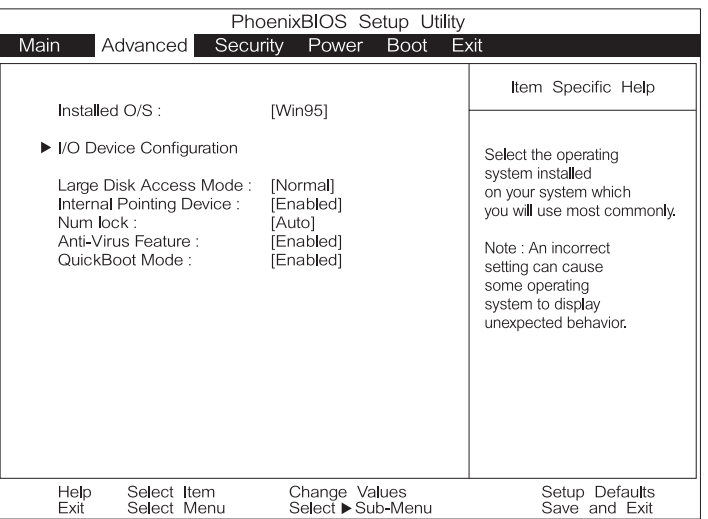

### Installed O/S

 $\overline{\text{BIOS}}$ 

 $"Other"$ 

 $[Other]$   $[Win95/98$  APM $]$   $[ACPI]$ 

### I/O Device Configration

[Enter]

Advanced-

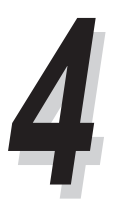

**IINIX** Novell Netware

### Advanced

## Large Disk Access Mode

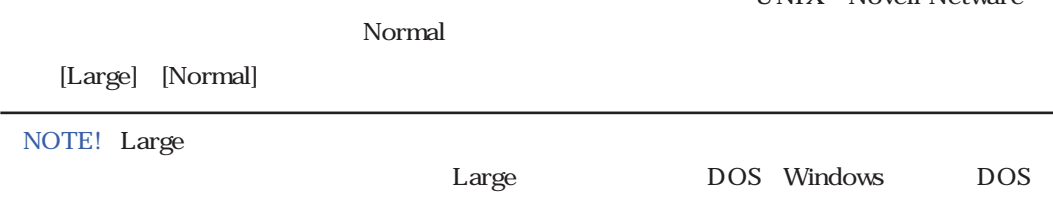

### Internal Pointing Device

[Disable] [Enable]

### Num Lock

NumLock Auto

 $[Auto]$   $[On]$   $[Off]$ 

### Anti-Virus Feature

[Disable] [Enable]

### Quick Boot Mode

[Disable] [Enable]

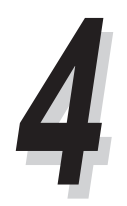

Advanced-

## I/O Device Configration

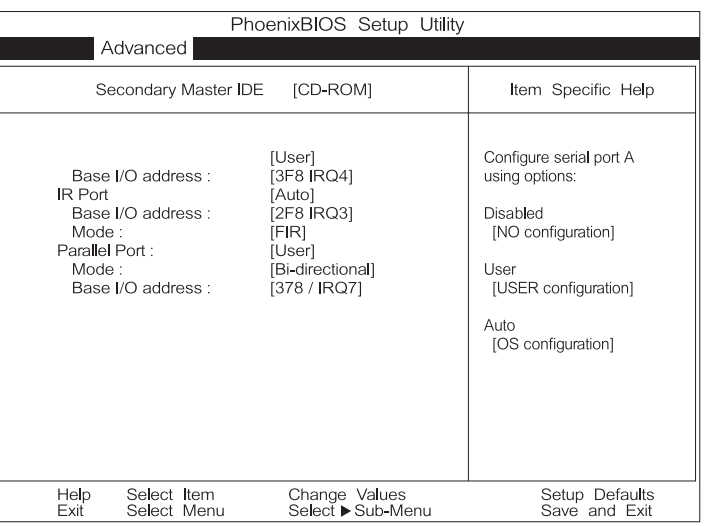

#### NOTE!

### Serial Port A

COM1

[Dsiable]、[User]、[Auto]

dress IRQ I/O

 $[3F8IRQ4]$   $[2F8IRQ3]$   $[3E8IRQ4]$   $[2E8IRQ3]$ 

User Base I/O address Base I/O address

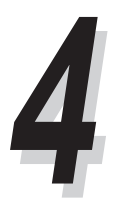

## Advanced

## IR port

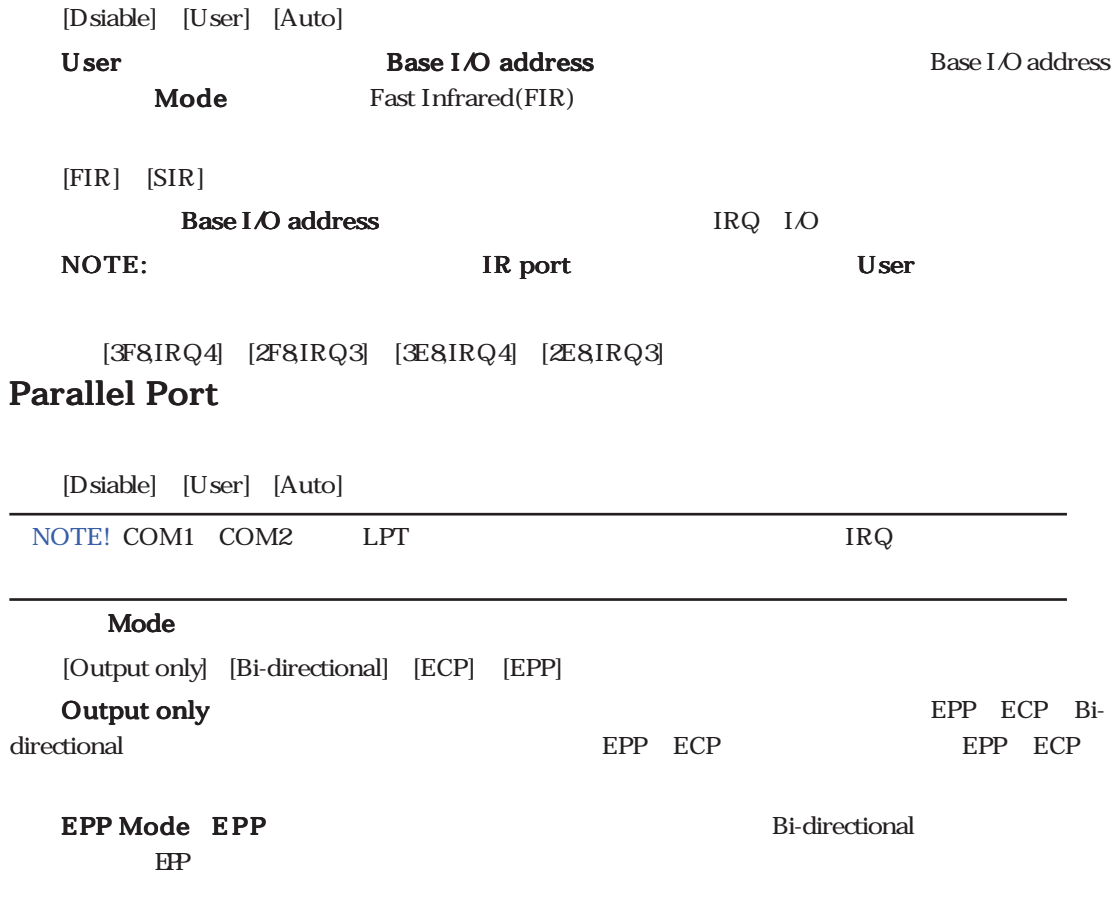

対し行います。つまりEPPではアドレスの書き込み、データの書き込み、アドレスの読み込み、データ

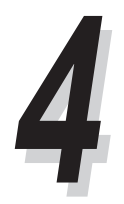

### Advanced-

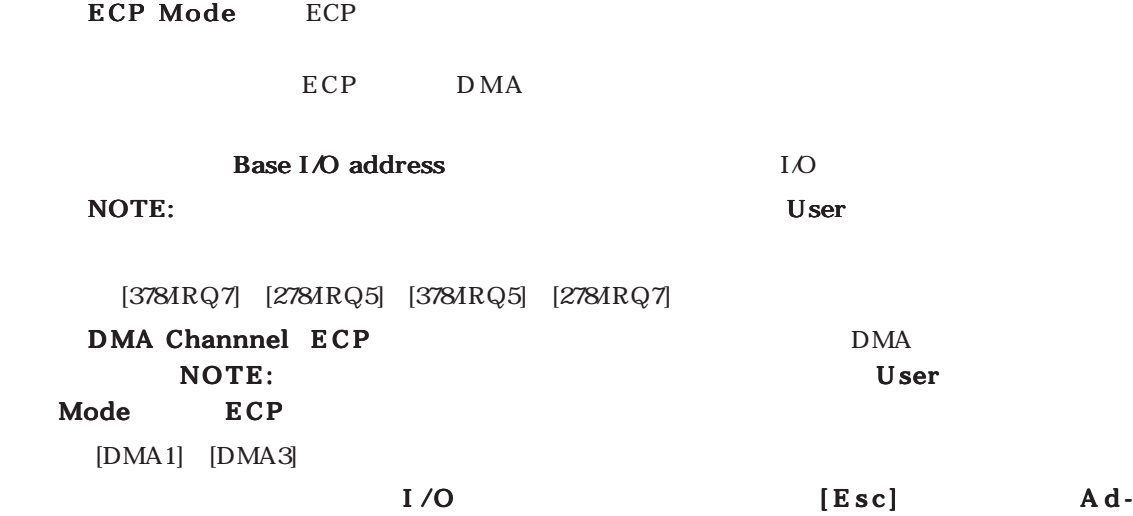

vanced Menu

Security

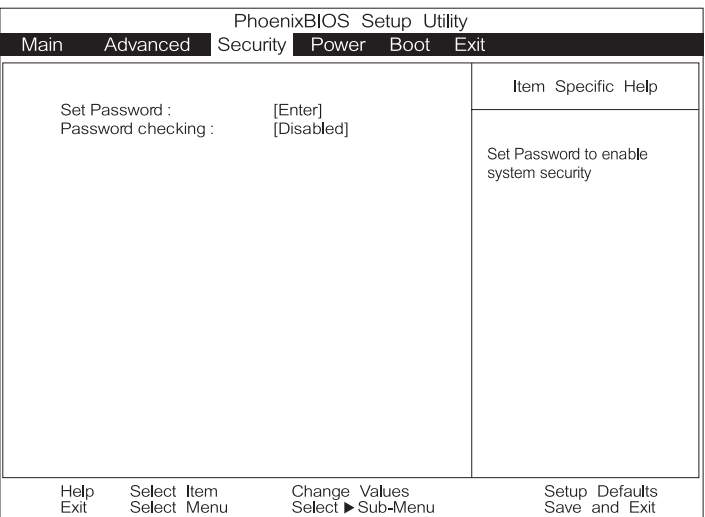

## Security  $\overline{B}$ IOS  $S$ ecurity BIOS  $\overline{B}$ IOS BIOS Supervisor User  $B I O S$  B I O S Supervisor Set Password User User User [Enter] [Enter] <u>Enter]</u> User User BIOS <del>the BIOS</del>  $[Enter]$  $[Enter]$ Password checking User On Boot Always)になっている場合システムは起動する際にUserパスワードを要求します。さらにAlwaysに設 Save to Disk CD-ROM [Disable] [On Boot] [Always]

### Power

#### PowerSaving

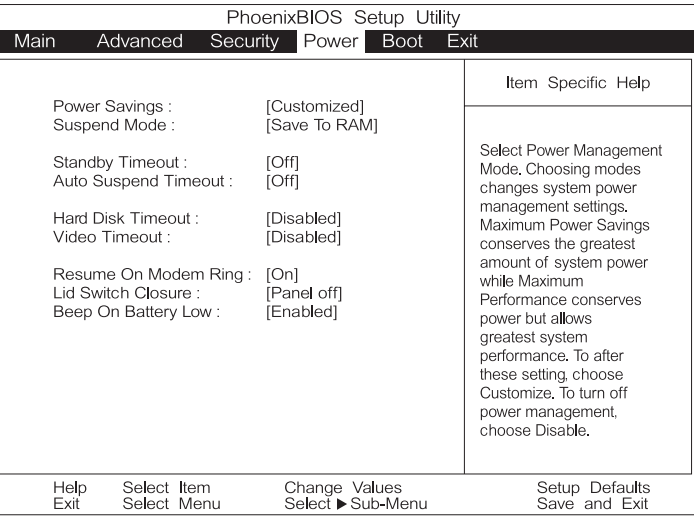

#### Power Saving

[Disable] [Customized] [Maximum Power Savings] [Maximum Performance]

Customized Power

Maximum Power Savings

M a x i-

mum Performance

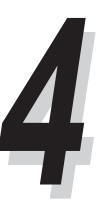

#### Power

#### Suspend Mode

[Save to RAM] [Save to Disk]

#### **Stanby Timeout**

PowerSaving Customized

 $\mathbb{L}$  C D

[Off] [1 Minutes] [2 Minutes] [4 Minutes] [6 Minutes] [8 Minutes] [12 Minutes] [16 Minutes] Advanced Power Management(APM)  $APM$ APM

#### **Auto Suspend Timeout**

 $\overline{C}$ 

[Off] [5Minutes] [10Minutes] [15Minutes] [20Minutes] [30Minutes] [40Minutes] [60Minutes] Hard Disk Timeout

[Disable] [1 Minutes] [2 Minutes] [4 Minutes] [6 Minutes] [8 Minutes] [15 Minutes] Video Timeout

[Disable] [1 Minutes] [2 Minutes] [4 Minutes] [6 Minutes] [8 Minutes] [15 Minutes] Resume On Modem Ring

この項目がOnに設定されている場合、モデムによる呼び出しでシステムはサスペンドモードから NOTE:  $[Off]$   $[On]$ 

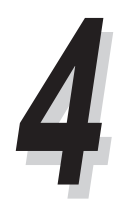

## Power Lid Switch Closure

 $L id$ 

[Panel off] [Disble]

### Beep On Battery Low

[Disable] [Enable]

### **Boot**

#### **Boot**

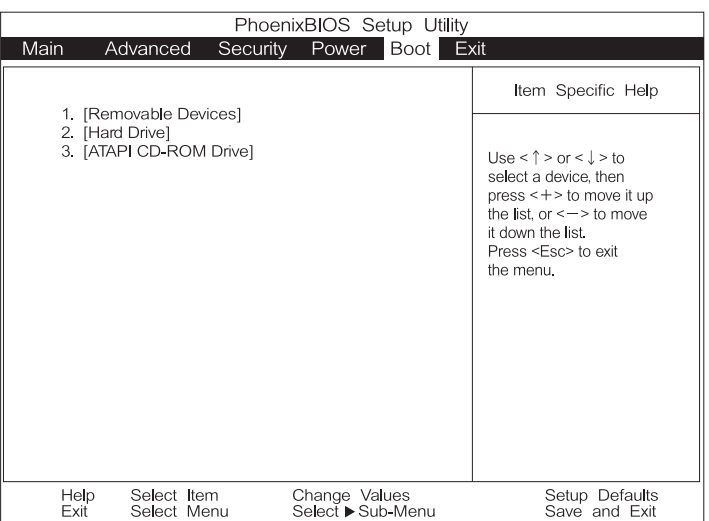

Boot

## Boot Sequence

 $\begin{bmatrix} -1 \end{bmatrix}$ 

CD-ROM

Exit

なりません。メニューバーからExitを選択すると以下のような画面が表示されます。

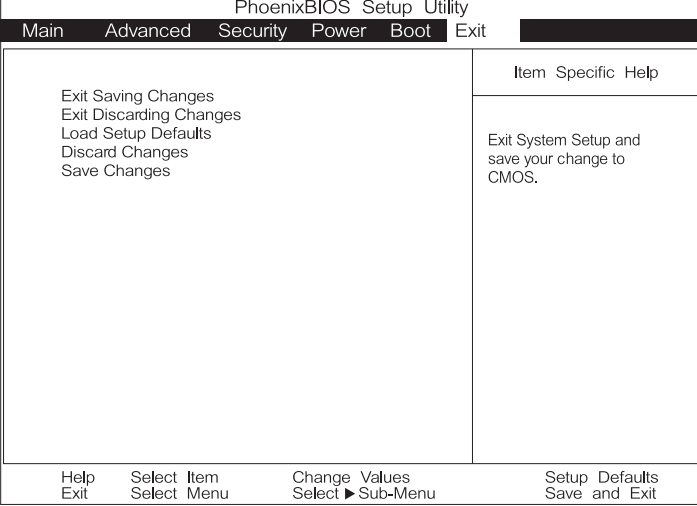

NOTE [Esc]

Exit

#### $[+]$  [Space]

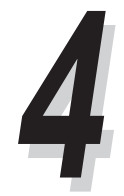

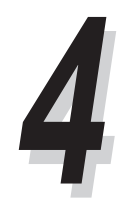

## Exit Exit Saving Changes

CMOS RAM

Exit CMOS RAM

この内容は保存されます。この項目を選ぶと確認のメッセージが表示され、Yesを選ぶと変更の保存と Yes

NOTE!  $\blacksquare$ 

 $[Enter]$ 

## Exit DIscarding Changes

Load Setup Defaults

 $[FG]$  $Yes$  RAM  $E$  xit **Saving Changes** Discard Changes **Yes** Save Changes

 $Y$ es  $Y$ es

NotebookPC CD-ROM

 $3.5"$   $CD-ROM$ 

1.44MB(or 720MB)

 $PC$  $\rm LED$  $CD$ 

 $\rm LED$ 

CAUTION!

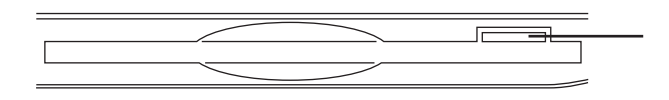

CAUTION!

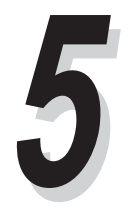

CD-ROM

CD-ROM Audio/Music CD Photo CD MS-DOS MSCDEX Mode1 Mode2 CD-ROM/XA CD-I Video CD

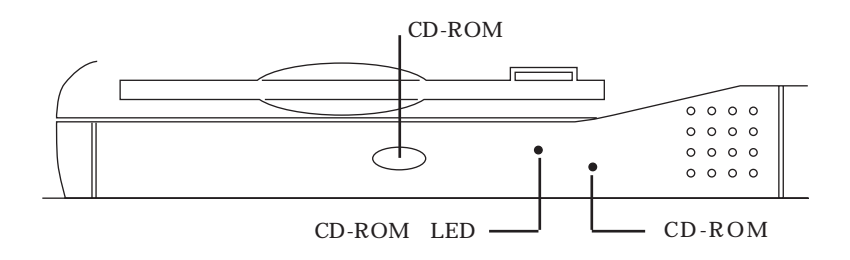

CD

 $CD$ P C CD CD CD-ROM

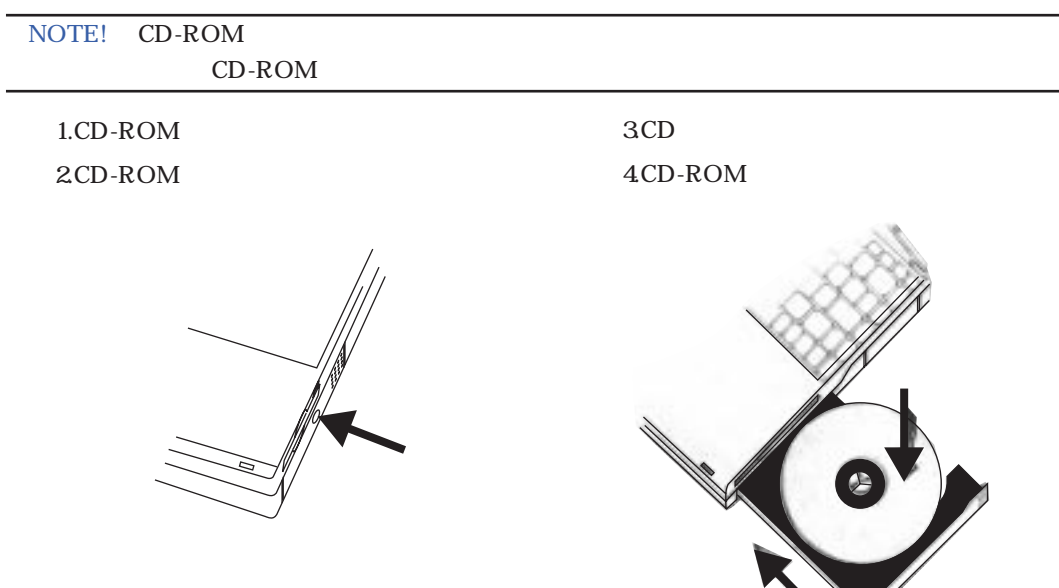

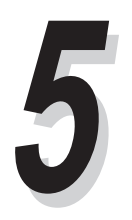

CD-ROM

CD-ROM

UltraDMA/33 IDE

33MB/sec Ultra DMA/33

1166MB/sec PIO mode4

 $\rm 8G\,B$ 

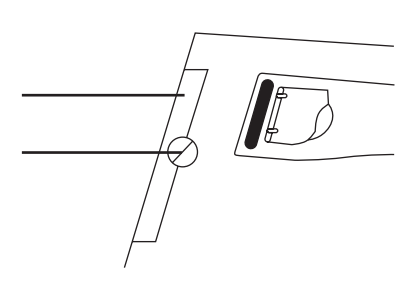

 $PS/2$ 

Driver&Utility

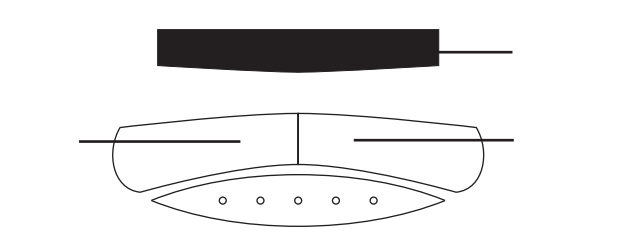

カーソルの移動 カーソルの移動- カーソルの移動トラックパッドの中央に指をのせ、カーソルを動かす方向にずらします。

クリック- カーソルでアイテムを選択するとき、左ボタンを使うか、指先でパッドを軽くたたい

上-前方に指をスライドさせます。 右-右方向に指をスライドさせます。 下手前に こうしょう こうしょう こうしょう こうしょうしょう

Windows

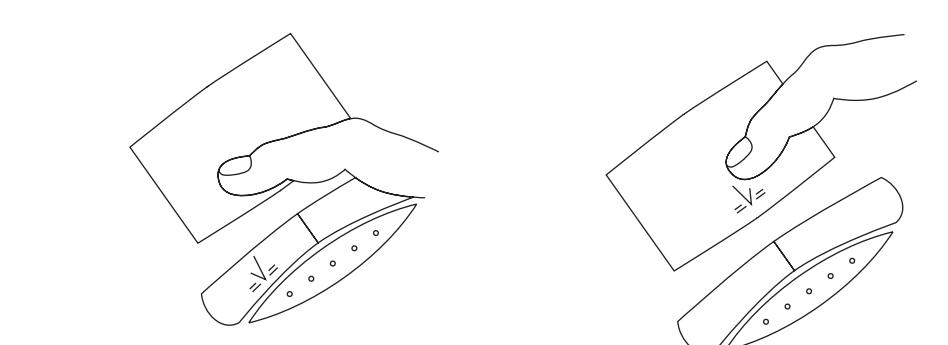

**55**

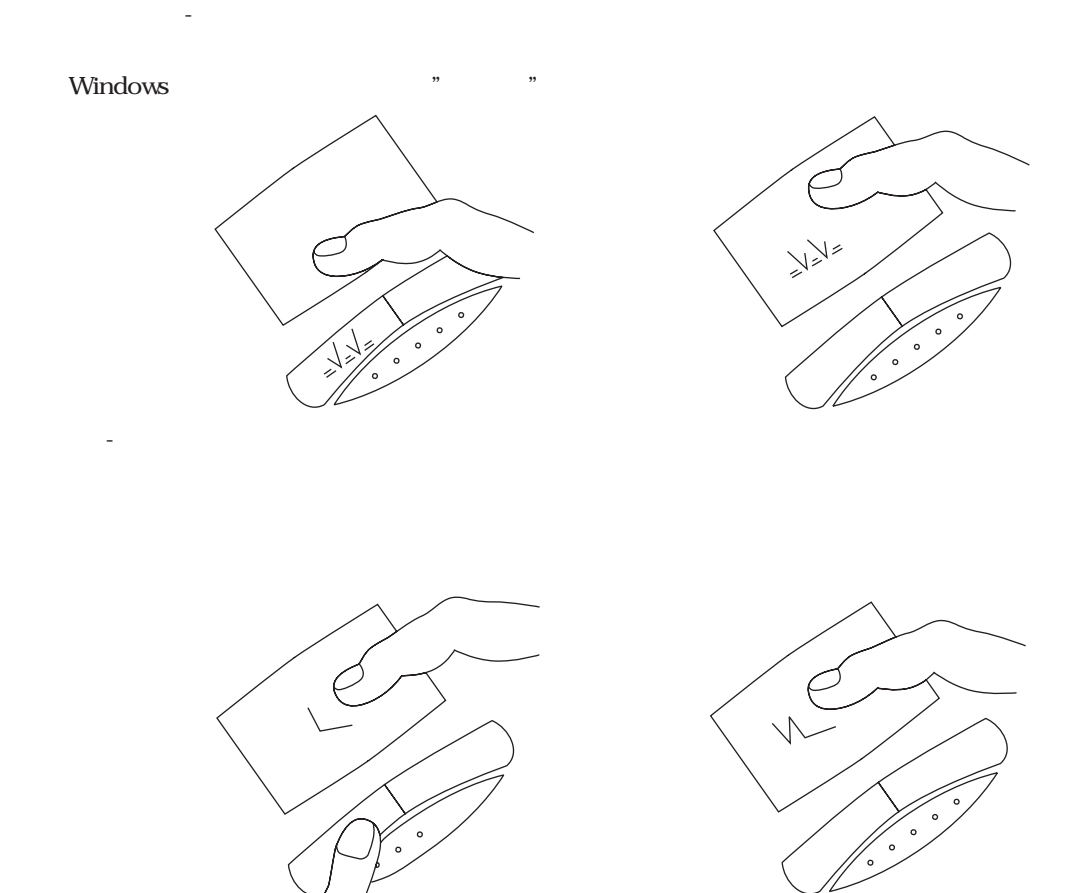

#### NOTE! トラックパッド トラックパッド しゅうしゅうしゅぎ しゅうしゅうしゅぎ しゅうしゅうしゅうしゅうしゅうしゅぎ

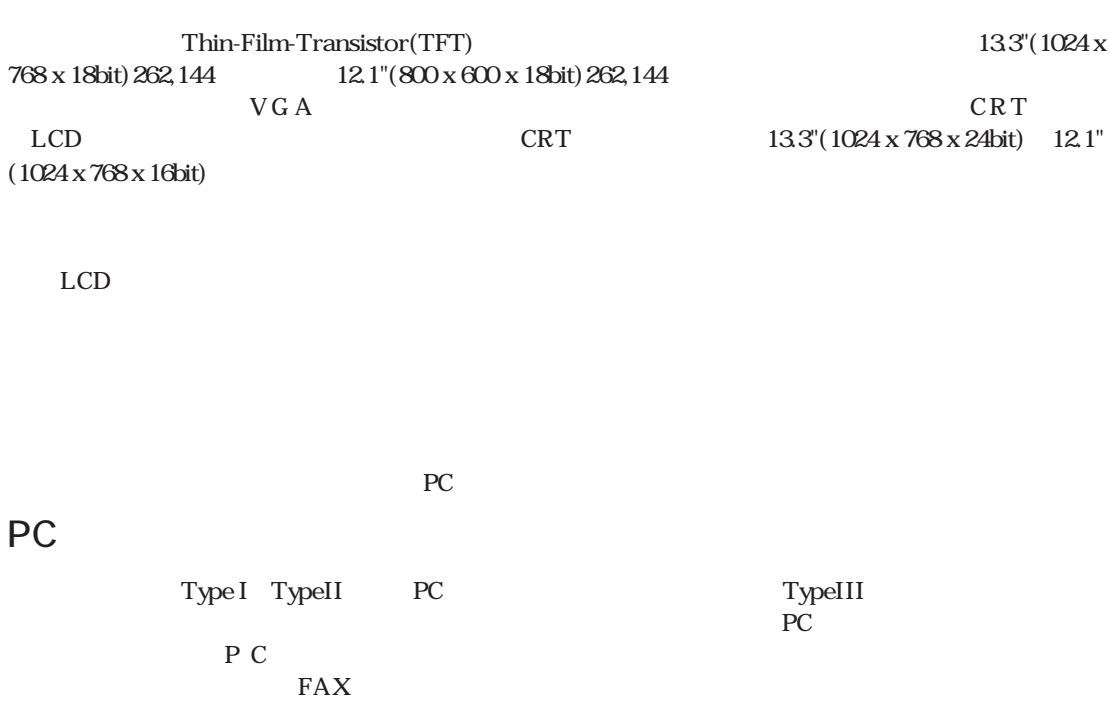

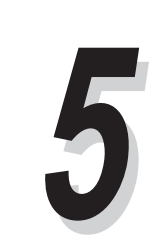

PCMCIA2.1 32-bit Zoomed Video ZV

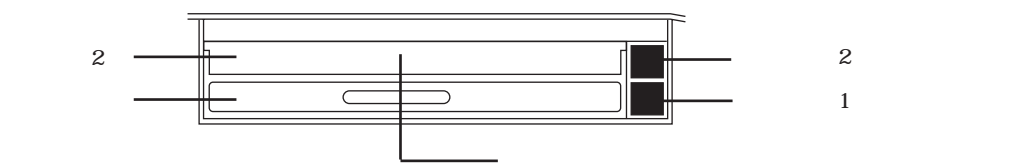

## 32-bit Zoomed Video

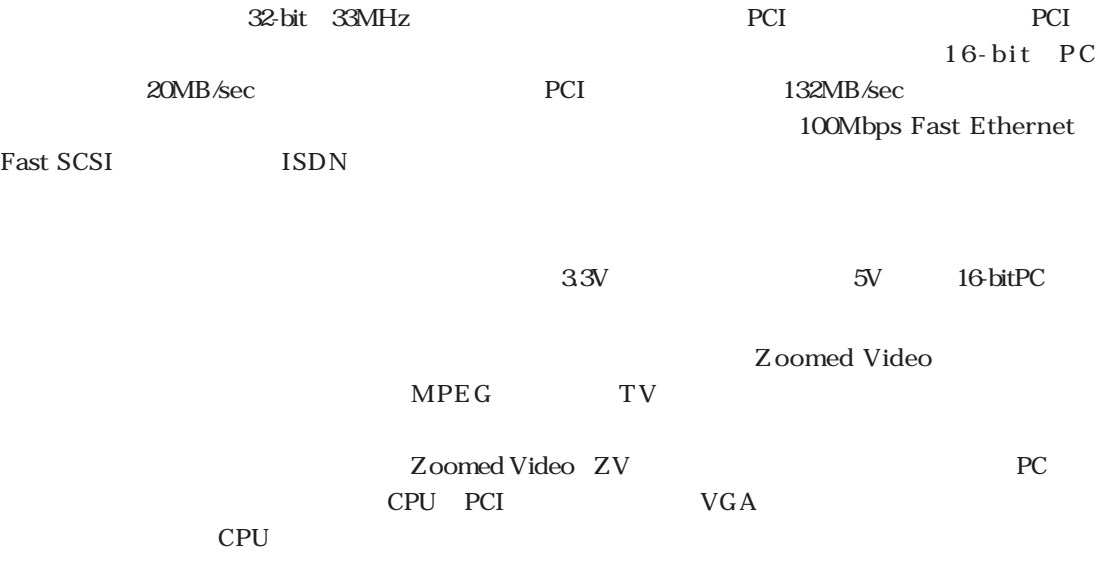

PC

# PC

 $1.$ PC PC **PC** 

2.PC PC

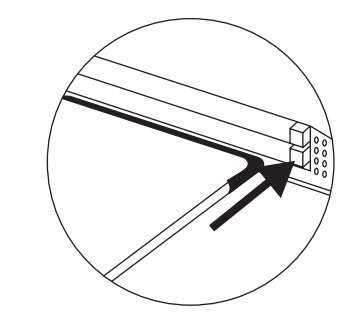

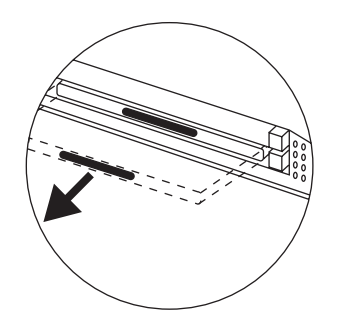

 $3.$ 

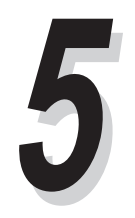

 $16-bit$ 

OPL3 FM Sound Blaster Pro Windows

 $3D$ 16-bit

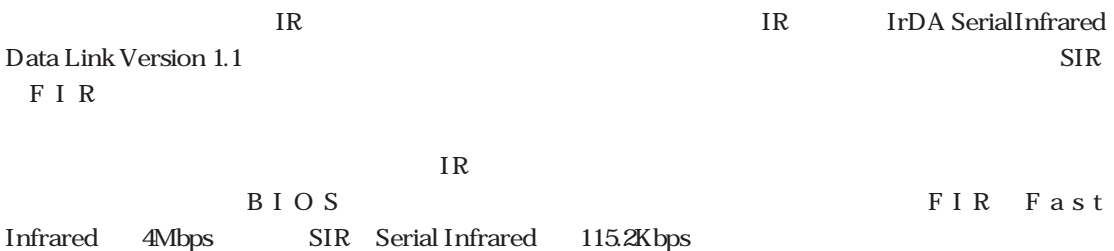

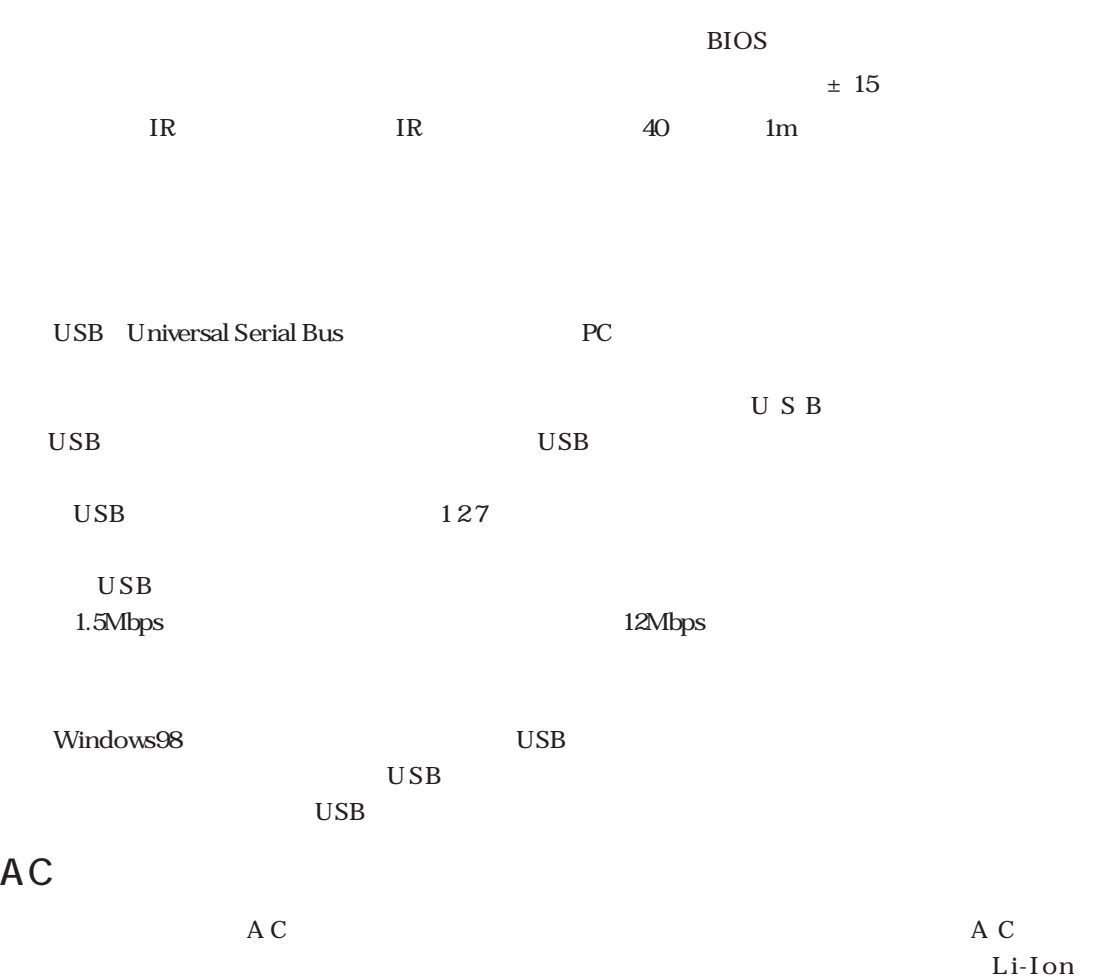

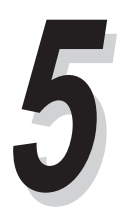

 $A \subset C$ 

 $BIOS$ Windows Smart

Windows

Battery

 $Ni-MH$ 

"Memory Effect" Li-Ion TMemory Effect"

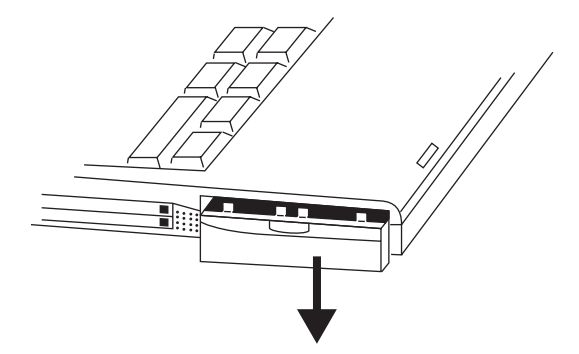

## Battery Power System

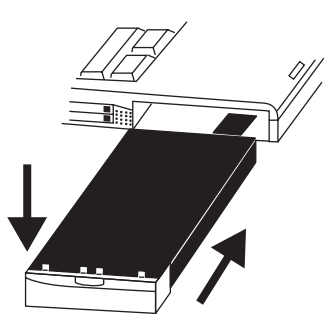

 $AC$ 

LED

 $\mathbb{C}P\mathbb{U}$ 

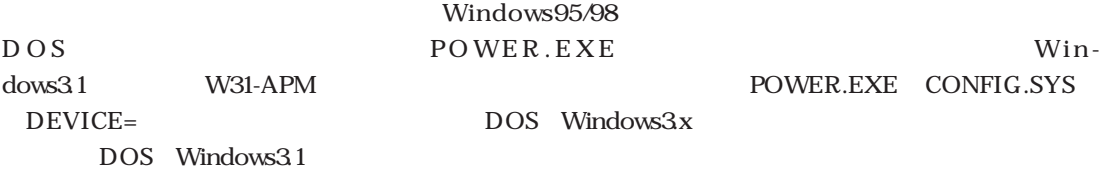

 $LED$ 

"Memory Effect" "

#### IMPORTANT!

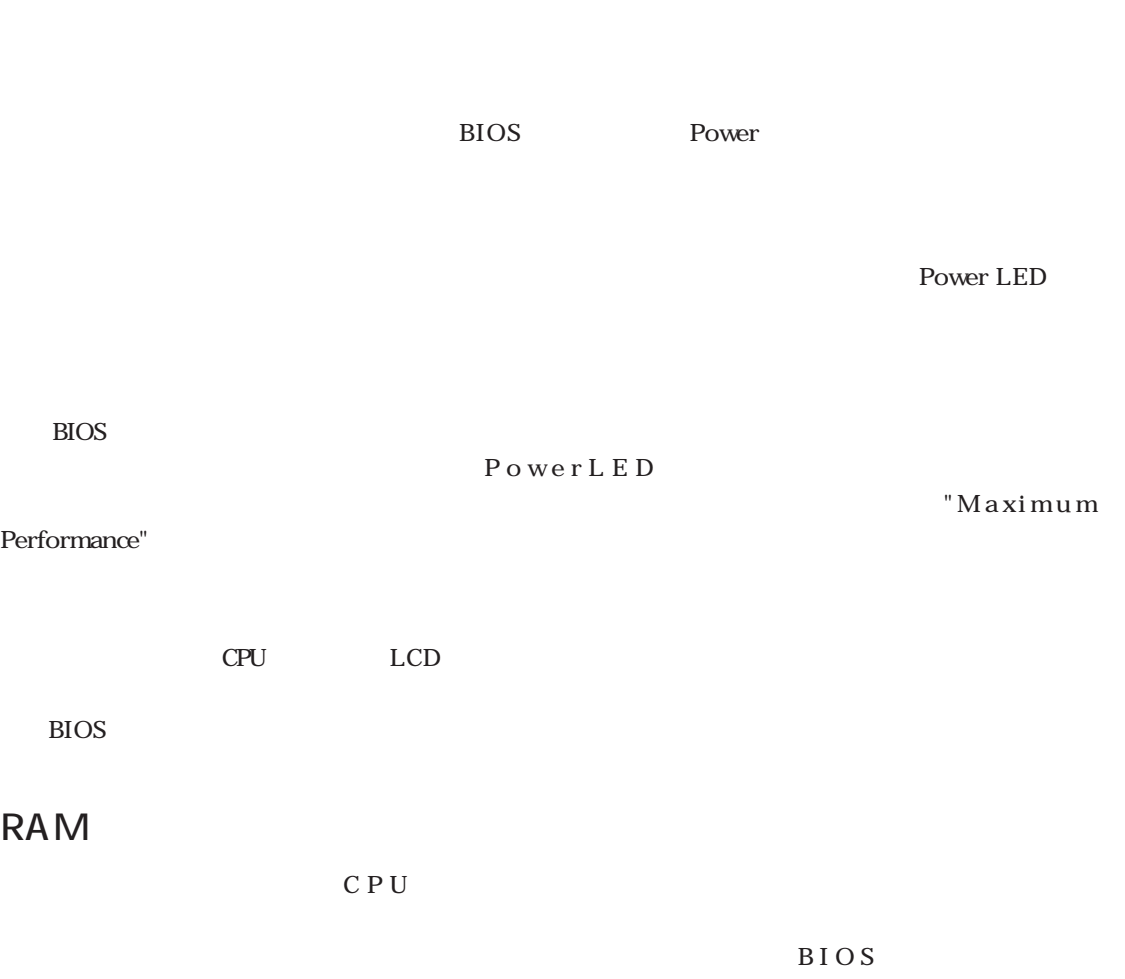

 $1.$ 

 $2.$ 

 $3.$ 

 $\mathbb{R}^n$ 

 $32MB \quad 64MB \quad 128MB$ 128MB SO-DIMM

32MB 64-bit